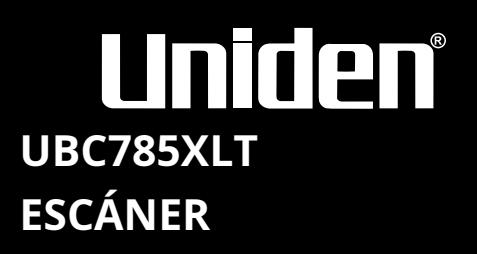

**1000 canales Memoria Escáner de iones de base de última generación**

# OWNER'S MANUAL

#### **Contenido**

۰

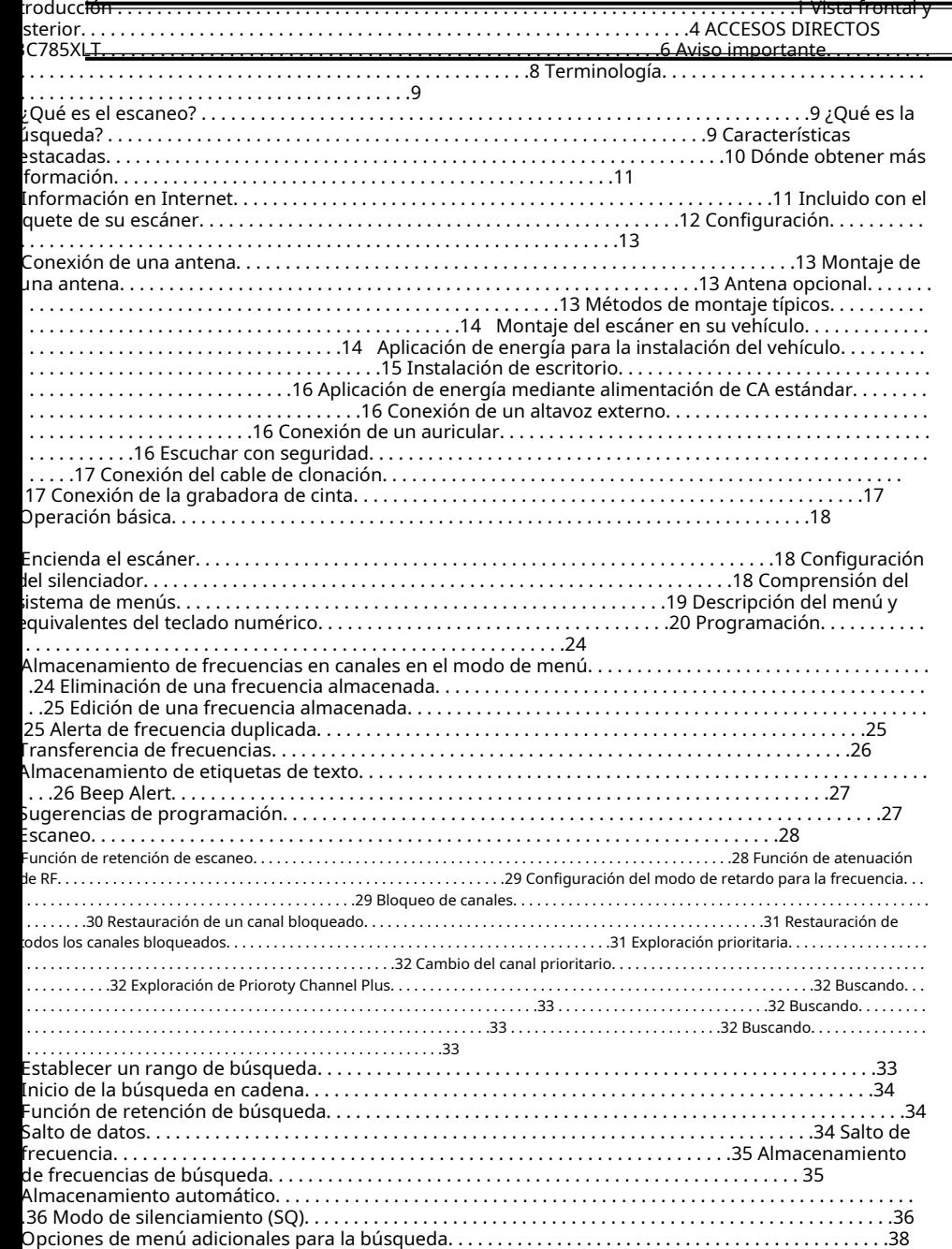

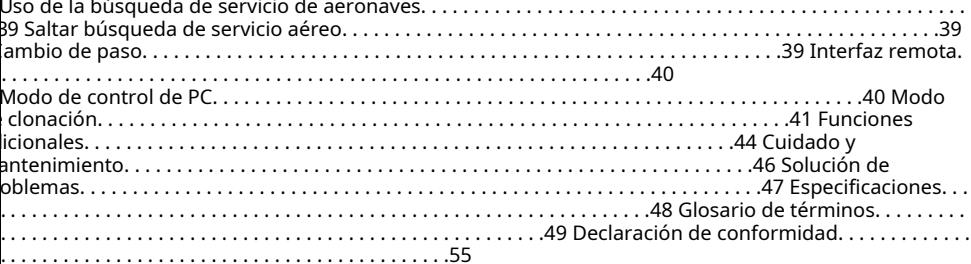

#### **Introducción**

El UBC785XLT es un dispositivo de última generación con capacidades de escaneo automático. Puede

macena**r frecuencias como la policía, bomberos / emergencias, marina, ferroviaria, aérea, de-**

icionados y otras comunicaciones en 10 bancos de 100 canales para un total de 1000 canales.

e su nuevo escáner para monitorear:

• Departamentos de policía y bomberos (incluidos los de rescate y paramédicos)

• Radio comercial / industrial

• Utilidades

• Bandas marinas y de aficionados (radioaficionados)

• Banda de aire

• Y mucho más...

escáner tiene planes de tres bandas, que son útiles para las principales regiones de Europa. Para cambiar el plan de banda, mantenga presionado el número del plan de banda **1, 2** o **3** mientras enciende el escáner,

## **Nota:** Este escáner recuerda el último plan de banda.

siguiente tabla identifica los números de banda del escáner, el rango de frecuencia, el modo de modulación y la configuración predeterminada del tamaño de paso.

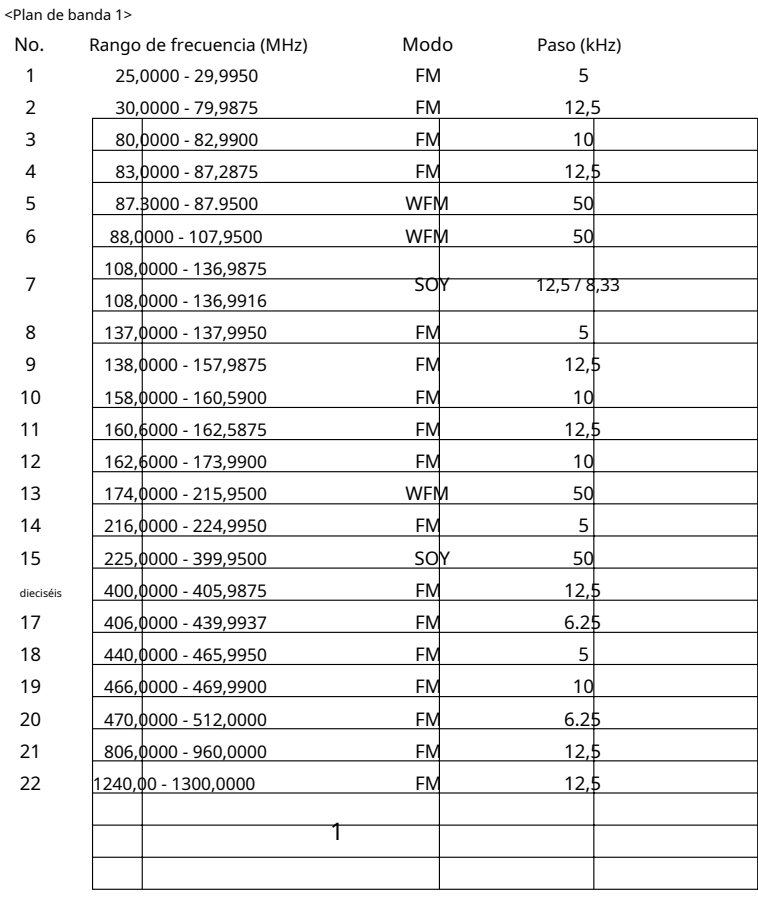

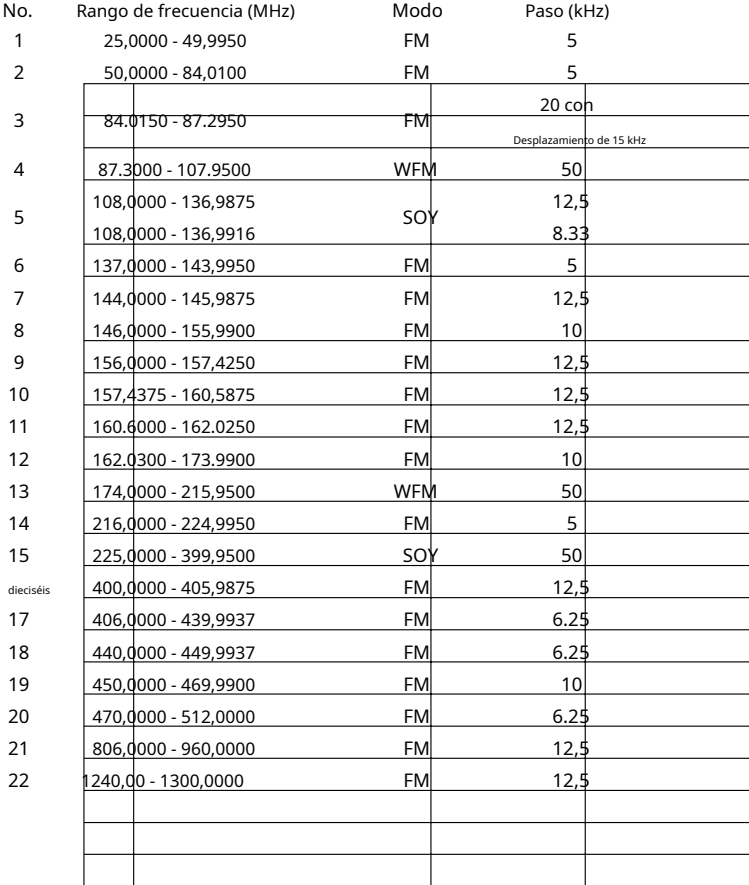

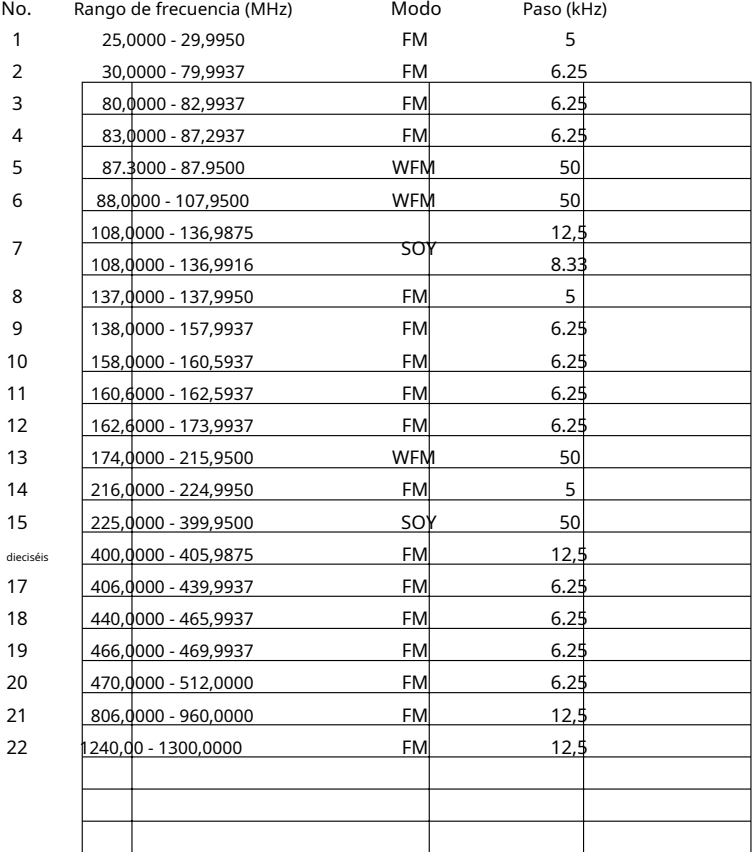

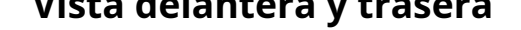

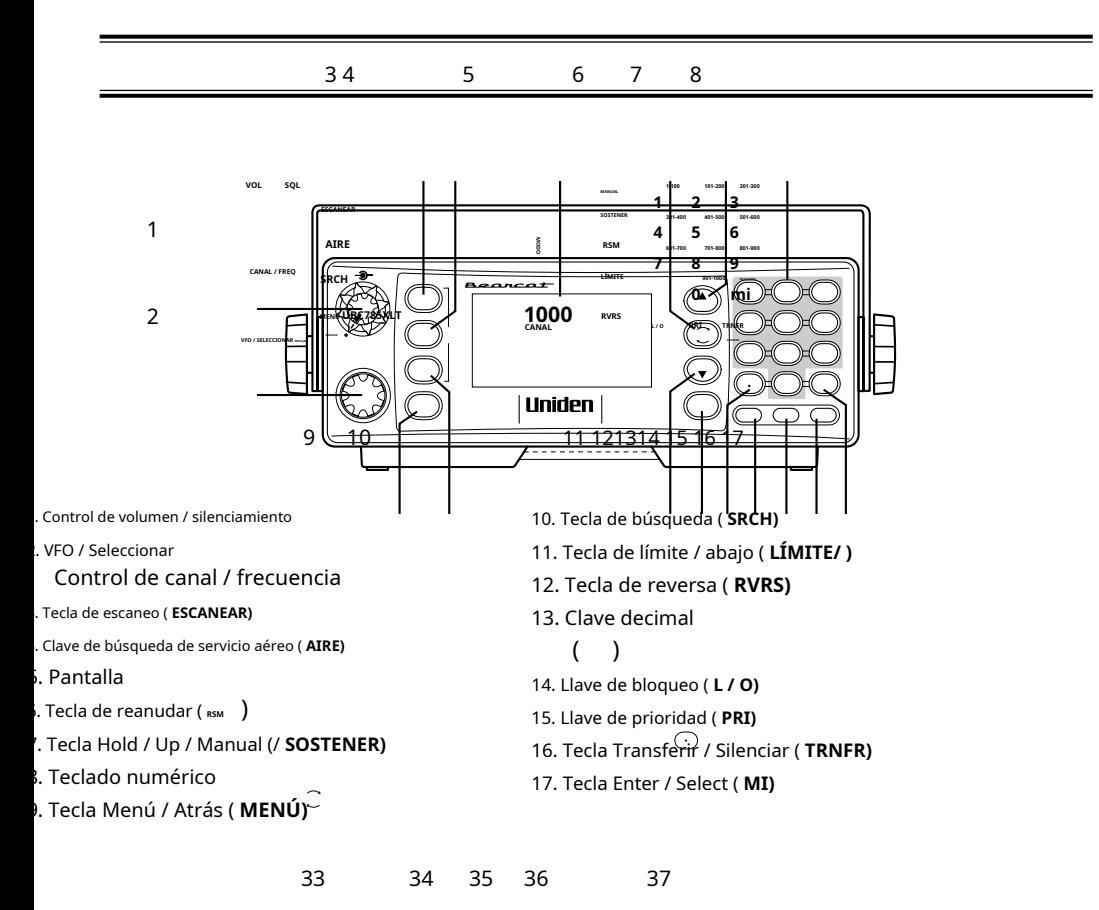

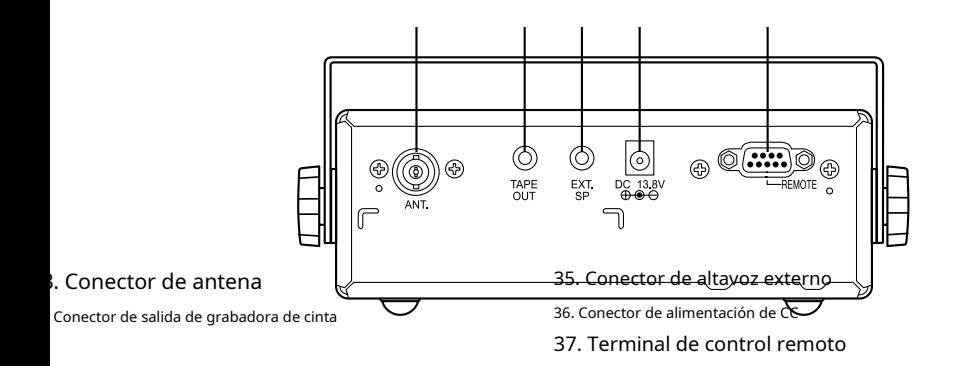

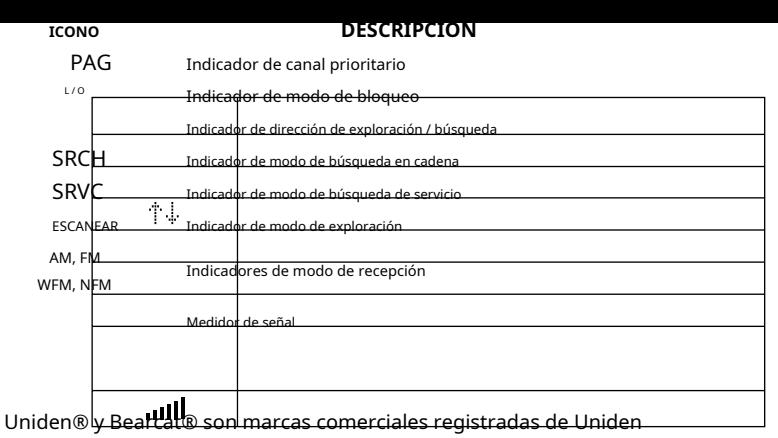

America Corporation.

**MENÚ** reduice the a **a**bount of linformation **3 2 1 3 3 2** "Screen Mask". press, turn off the "Key Beep". Press / Press ( **MENÚ MENÚ 3 1 1 3 1 2** To increase the backlight of the display, To decrease the backlight of the display, set the "Dimmer" to HIGH. set the "Dimmer" to MEDIUM. Press ( Press **MENÚ** prevent accidental rep **3 9 1 MENÚ** of frequencies lock out the keypad luego girando el **VFO** control para neat entry programming. ingresar el texto y usar / **SOSTENER** o L**ívite** al cursor de mo Press ( **mi** Después de ingresar el texto, presione **To** frequencies on a channel that had already been set; **/SOSTENER 5 /SOSTENER ESCANEAR**  $1$  channel 5 to  $155,000$   $\cdot$ **2 mi MENÚ mi 4 1** select  $_{channel}$  + Press ( **Esta tarjeta de acceso directo está diseñada para ayudarlo a recorrer las pantallas de menú utilizando el modo de entrada directa para las funciones de uso común. Lea el manual detenidamente antes de utilizar esta tarjeta. Asegúrese de salir de la pantalla del menú después de cada acceso directo presionando repetidamente MENÚ <sup>o</sup>**

**presionando ESCANEAR o SRCH llaves.**

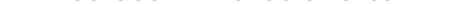

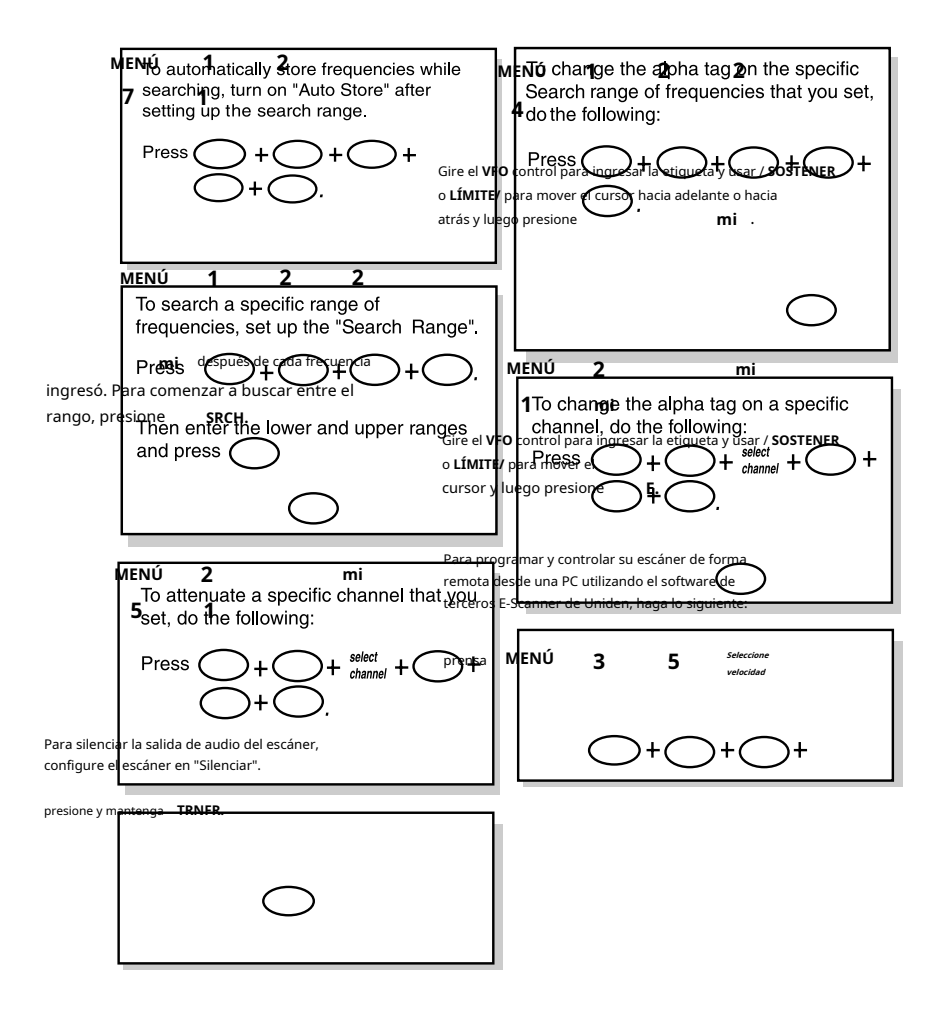

#### **Noticia importante**

• La instalación, posesión o uso de esta radio de exploración en un vehículo motorizado puede estar prohibida, regulada o requerir un permiso en ciertos estados, ciudades y / o jurisdicciones locales. Los funcionarios encargados de hacer cumplir la ley locales deberían poder brindarle información sobre las leyes de su comunidad.

• Los cambios o modificaciones a este producto están estrictamente prohibidos o la operación de este producto de cualquier otra forma que no sea la que se detalla en este manual del propietario. Podría anular su autoridad para operar este producto.

• Las visualizaciones de pantalla que se utilizan en este manual son representaciones de lo que podría aparecer cuando utiliza su escáner.

#### **Terminología**

# **¿Qué es el escaneo?**

A diferencia de las estaciones de radio estándar AM o FM, la mayoría de las comunicaciones bidireccionales transmiten continuamente. El UBC785XLT escanea las frecuencias que ha programado en los canales del cáner que programa hasta que encuentra una frecuencia activa.

 $\iota$  exploración se detiene en una frecuencia activa y permanece en ese canal mientras continúa la ansmisión. Cuando finaliza la transmisión, el ciclo de exploración se reanuda hasta que se recibe ra transmisión.

# **¿Qué es la búsqueda?**

UBC785XLT puede buscar en cada una de sus 22 bandas para encontrar frecuencias activas. Esto es diferente de la exploración porque está buscando frecuencias que no han sido programadas en los canales de su escáner. escáner elige automáticamente entre dos velocidades durante la búsqueda. Turbo Search puede buscar en las bandas de VHF FM a una velocidad de hasta 300 pasos por segundo (mientras que solo a 5 kHz).

#### **Características destacadas**

• **1000 canales** - Programe una frecuencia en cada canal. Debe tener al menos un canal programado para usar el modo de rastreo.

• **22 bandas** - Incluye 22 bandas, con aeronave y 800 MHz.

• **25 MHz-1300 MHz** - Indica el rango de frecuencias que se pueden buscar dentro de las bandas de su escáner.

**Nota:** La cobertura de frecuencia no es continua y excluye 512-806 MHz y 960-1240 MHz.

• **10 canales prioritarios** - Puede asignar un canal prioritario en cada banco. La asignación de un canal prioritario le permite realizar un seguimiento de la actividad en sus canales más importantes mientras monitorea otros canales para las transmisiones.

• **Escaneo Prioritario Plus** - Le permite escanear solo canales prioritarios.

• **Servicio de banda aérea** - Le permite buscar las frecuencias de los aviones con solo presionar un botón y elegir el paso entre 12,5 kHz o 8,33 kHz.

• **Omisión de datos únicos** - Permite que su escáner omita las transmisiones de datos no deseados y reduce los birdies.

• **Respaldo de memoria** - Si se desconecta la alimentación, las frecuencias programadas en su escáner se conservan en la memoria.

• **Acceso directo al canal** - Ir directamente a cualquier canal sin entrar en el modo Menú. • **Atenuador** - Reduce la intensidad de la señal por frecuencia.

• **Búsqueda turbo** - Aumenta la velocidad de búsqueda a 300 pasos por segundo. Esto se aplica solo a las bandas de transmisión con pasos de 5 kHz.

• **Etiquetas de texto** - Puede personalizar su escáner almacenando etiquetas de texto (hasta 16 caracteres).

• **Almacenamiento automático** - El escáner almacena automáticamente las frecuencias activas encontradas en un banco asignado.

• **CTCSS / DCS** - El escáner puede recibir y buscar tonos subaudibles.

#### **Dónde obtener más información**

ntes de usar su escáner, debe programar las frecuencias en los canales disponibles. Para obtener

 $\overline{\phantom{0}}$ 

iformación de frecuencia para su área, comuníquese con su distribuidor local:

# **Información en Internet**

i tiene acceso a Internet, es posible que desee visitar uno de los siguientes sitios web para obtener información adicional:

**www.racescanner.eu**

 $\overline{\phantom{a}}$ 

# **Incluido con el paquete de su escáner**

alguno de estos elementos falta o está dañado, comuníquese inmediatamente con el lugar de compra.

- Escáner UBC785XLT
- Adaptador de CA (AD 773)
- Cordón de cigarrillo
- Cable de CC
- Soporte de montaje
- Antena telescópica
- Guía de funcionamiento
- Otro material impreso

#### **Configuración**

## **Conexión de una antena**

be instalar una antena antes de poder operar el escáner. Se le ha proporcionado una antena escópica estándar que funciona bien con este escáner, pero es posible que desee comprar otro o para aumentar el alcance. Para conectar la antena telescópica, simplemente conéctela al BNC o ANT. conector en la parte posterior del escáner. Puede comprar una variedad de antenas de cáner para estación base y móvil disponibles en una tienda de electrónica local. Elija el que ejor se adapte a sus necesidades.

decidir sobre una antena de estación base o móvil y su ubicación, tenga en cuenta estos puntos.

La antena debe estar lo más alta posible en un vehículo o una casa.

La antena y su cable deben estar lo más lejos posible de fuentes de ruido eléctrico (sistemas<br>de encendido, medidores, etc.).

• La antena debe estar vertical para obtener el mejor rendimiento.

## **Montaje de una antena**

ia vez que elija una antena, siga las instrucciones de montaje suministradas con la antena. ego, dirija el cable de la antena al escáner.

conector de antena de su escáner facilita el uso del escáner con una variedad de tenas, como una antena móvil externa o una antena de estación base exterior.

lice siempre un cable coaxial de 50 ohmios, como RG-58 o RG-8, para conectar una antena exterior. Para longitudes superiores a 50 pies, use un cable coaxial dieléctrico de baja pérdida RG-8. Si el cable de su antena tiene un conector BNC, también necesitará un adaptador BNC (disponible en una tienda de electrónica al).

ia las instrucciones de instalación suministradas con la antena, dirija el cable de la antena al escáner y ego conéctelo al **HORMIGA.** Jack.

**Advertencia:** Tenga mucho cuidado al instalar o quitar una antena exterior. Si el la antena empieza a caer, déjala ir! Podría entrar en contacto con líneas eléctricas aéreas. Si la antena toca una línea eléctrica, el contacto con la antena, el mástil, el cable o los hilos tensores puede provocar electrocución y la muerte. Llame a la compañía eléctrica para que retire la antena. NO intente hacerlo usted mismo.

# **Antena opcional**

Si ha elegido una antena móvil opcional, conecte el enchufe de la antena al **HORMIGA.** nector en la parte posterior del escáner. (Para obtener más información sobre la instalación de la tena, consulte la guía de instrucciones que vino con su antena).

## **Métodos de montaje típicos**

El UBC785XLT se puede montar cómodamente en una mesa, mamparo, techo o cualquier otra ubicación deseada nsulte la figura siguiente para conocer los métodos de montaje típicos).

**Precaución:** Asegúrese de que no haya cables eléctricos u otros elementos ocultos detrás del ubicación antes de continuar. Compruebe que se dispone de acceso libre para el montaje y el cableado.

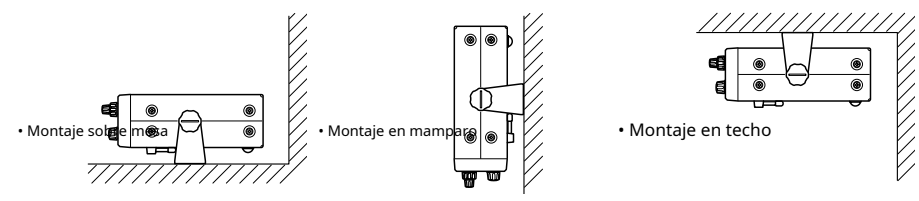

# **Montaje del escáner en su vehículo**

tes de montar el escáner, asegúrese de tener todos los materiales necesarios. Luego, confirme que el escáner se sta al área de montaje de su vehículo. Esta unidad requiere un área de montaje de 2-3 / 8 pulgadas de alto por 6-15 / 16 pulgadas de ancho por 6-9 / 16 pulgadas de profundidad (61 x 176,5 x 167 mm).

**Precaución:** Asegúrese de evitar obstrucciones detrás de la superficie de

ontaje. Siga estos pasos para montar el escáner en su vehículo.

- lija una ubicación de montaje, luego utilice el soporte de montaje suministrado como plantilla para marcar las posiciones de los orificios de los tornillos de montaje.
- En las posiciones marcadas, taladre agujeros un poco más pequeños que los tornillos suministrados.
- Fije el soporte de montaje a la ubicación de montaje utilizando los tornillos y arandelas de seguridad suministrados.
- 4. Fije el escáner al soporte de montaje utilizando las perillas de montaje suministradas.
- 5. Conecte el cable de la antena a la **HORMIGA.** conector en la parte posterior del escáner.
- **Nota:** Si el conector del cable de la antena no encaja en el **HORMIGA.** conector, es posible que también necesite un adaptador de enchufe de antena de Motorola a BNC (disponible en una tienda de electrónica local).

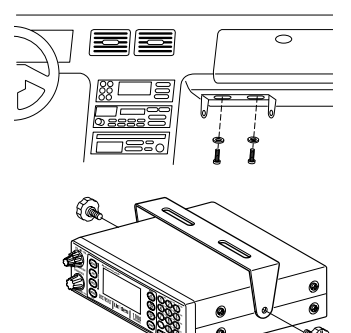

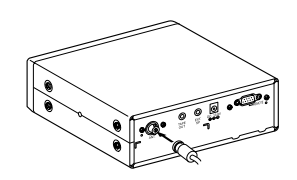

Puede alimentar su escáner utilizando el cable de alimentación de CC suministrado o la toma del encendedor de cigarrillos de su ículo utilizando el cable de alimentación del encendedor de cigarrillos de CC.

**tcaución: Debe utilizar una fuente de alimentación que suministre 13,8 V CC y al menos 700 mA. Su batería** i de automóvil estándar de 12 V debería ser suficiente. La punta central del conector del cable debe estar en positivo y su enchufe debe encajar en el escáner.

> **CC 13,8 V** Jack. El cable de alimentación de CC suministrado cumple con estas especificaciones. El uso de un cable de alimentación que no cumpla con estas especificaciones podría dañar el escáner o el adaptador.

 $\,$ iiempre $\,$  conecte el adaptador o el cable de alimentación de CC al escáner antes de conectarlo al $\,$ fuente de alimentación. Cuando termine, desconecte el adaptador o el cable de alimentación de CC de la fuente de alimentación antes de desconectarlo del escáner.

Para mayor seguridad y para proteger su escáner, desconecte el cable del terminal negativo (-) de la batería de su vehículo antes de comenzar.

a estos pasos para conectar el cable de alimentación de CC suministrado.

Conecte el cable negro del cable de alimentación a una toma de tierra del chasis, como un tornillo de metal sujeto a una parte metálica del chasis del vehículo. Asegúrese de que el tornillo no esté aislado del

marco por una pieza de plástico. 2. Conecte el cable rojo del cable de alimentación (con fusible en línea) a una fuente de voltaje que se enciende y apaga con el interruptor de encendido, como un terminal

adicional de accesorios en la caja de fusibles de su vehículo.

3. Inserte el enchufe cilíndrico del cable de alimentación en el **CC 13,8 V** Jack en la parte posterior del escáner.

4. Vuelva a conectar el cable al terminal negativo (-) de la batería del vehículo.

a alimentar el escáner desde la fuente de alimentación de 12 V de un vehículo (como un hufe para el encendedor de cigarrillos), necesita un adaptador para encendedor de cigarrillos.

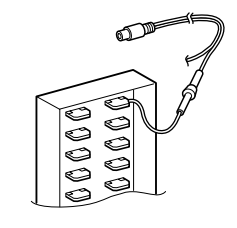

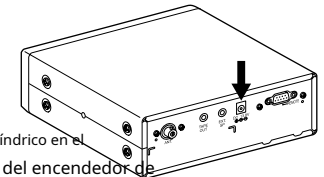

a conectar un cable de alimentación de CC opcional para el encendedor de cigarrillos, inserte su enchufe cilíndrico en el 13,8 V en la parte posterior del escáner, luego conecte el cable de alimentación al enchufe del encendedo arrillos de su vehículo.

**Nota:** Si utiliza un cable de alimentación para el encendedor de cigarrillos y el motor de su vehículo está funcionando, podría escuchar ruido eléctrico del motor mientras escanea. Esto es normal.

ede colocar este escáner en un escritorio, estante o mesa para usarlo como tación base.

1. Levante las patas para instalarlo en el escritorio.

2. Extienda la antena a la posición vertical completa. Ajuste

el ángulo para obtener la mejor recepción.

## **Aplicación de energía mediante alimentación de CA estándar**

ra alimentar el escáner desde una toma de CA, utilice el adaptador de CA provisto con una punta de 5,5 m $^{\rm o}$ ámetro exterior / 2,1 mm de diámetro interior.

**Precaución:** Debe utilizar una fuente de alimentación de Clase 2 que suministre 13,8 V CC y entregue a por lo menos 700 mA. La punta central del conector del cable debe estar en positivo y su enchufe debe encajar en el escáner. **CC 13,8 V** Jack. El uso de un adaptador que no cumpla con estas especificaciones podría dañar el escáner o el adaptador.

• Siempre conecte el adaptador de CA al escáner antes de conectarlo a la alimentación de CA. Cuando termine, desconecte el adaptador de la alimentación de CA antes de desconectarlo del escáner.

1. Inserte el enchufe cilíndrico del adaptador en el **corriente continua**

- **13,8 V** conector en la parte posterior del escáner.
- 2. Enchufe el adaptador en una toma de CA estándar.

ta: Utilice únicamente el adaptador de CA suministrado con su escáner.

# **Conexión de un altavoz externo**

.<br>En ún área ruidosa, un altavoz externo (disponible en una tienda de electrónica local) colocado en el luga rrecto puede proporcionar una escucha más cómoda.

Enchufe el enchufe de 1/8 de pulgada (3,5 mm) del cable del altavoz en el **EXT. SP.** Jack.

**ota:** Conexión de un altavoz externo desconecta el escáner altavoz interno.

# **Conexión de un auricular**

ra escuchar en privado, puede conectar un auricular n un enchufe de 1/8 de pulgada (3,5 mm) al

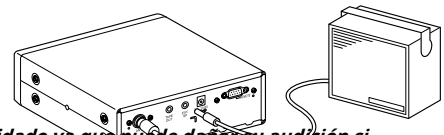

**EXT. SP.** conector en la parte posterior del escáner. **Tenga mucho cuidado ya que puede dañar su audición si**  control VOL no se ajusta primero al nivel más bajo. Consulte a continuación para "Escuchar

strucciones de seguridad ". (Su tienda de electrónica local debe tener una amplia selección de auriculares). Una z que el auricular está conectado, desconectará automáticamente el altavoz interno.

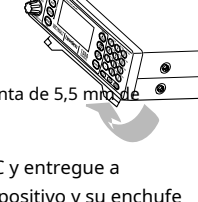

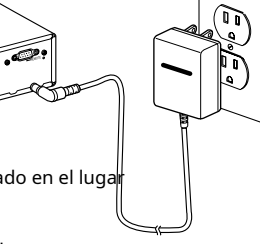

**13,8 V**

ra proteger su audición, siga estas pautas cuando use audífonos o audífonos.

• No escuche a niveles de volumen extremadamente altos. La escucha prolongada a un volumen alto puede provocar una s escaene a mixeles de veram.<br>Iérdida auditiva permanente.

• Selecciona el **VOL** al ajuste más bajo antes de comenzar a escuchar. Después de comenzar a escuchar, ajuste el **VOL** a un nivel cómodo.

Jna vez que establezca el **VOL,** no lo aumente. Con el tiempo, sus oídos se adaptan al nivel de<br>jolumen, por lo que un nivel de volumen que no cause molestias podría dañar su audición.

# **Conexión del cable de clonación**

**Escuchar con seguridad**

ede transferir los datos programados hacia y desde otro escáner UBC785XLT utilizando un lle RS232C (de 9 pines a 9 pines) (no suministrado). Conecte el cable entre cada escáner **REMOTO** tomas. Consulte "Modo de clonación" en la página 41. También puede cargar o descargar los datos gramados hacia o desde una PC usando un kit de interfaz de PC opcional disponible a través de su tienda de trónica local.

# **Conexión de la grabadora de cinta**

ede utilizar una grabadora de cinta estándar o una grabadora VOX (control operado por voz). Para ectar la grabadora al escáner, conecte un cable con un enchufe de 1/8 de pulgada (3,5 mm) desde el ector remoto de la grabadora a la **GRABAR** conector en la parte posterior del escáner. (Su tienda de ctrónica local debe tener una amplia selección de cables y grabadoras). Consulte la sección abación" en "Funciones adicionales" en el manual.

## **¡Recordar!**

• Debe marcar un canal, ID, grupo de conversación o banco para Grabación para que esta función funcione.

sta función no funciona si su escáner está configurado con MUTE ON.

# **Operación básica**

# **Encienda el escáner**

re el VOL control en el sentido de las agujas del reloj fuera de la posición de retención. El escáner comienza a escanear tomáticamente. Dado que inicialmente no hay frecuencias programadas en su escáner, es posible que no reciba nguna señal. Una vez que configure el silenciador y programe algunas frecuencias, escuchará conversaciones con gularidad.

#### **Configuración del silenciador**

ara configurar el silenciador, debe estar en el modo de espera y no debe recibir una señal en su escáner.

Presione / **SOSTENER** hasta que no escuche una señal.

- 2.Asegúrese de que **VOL** está configurado en un cómodo
- nivel de escucha.
- Piense en el control de silenciamiento como una puerta. Gire el **APLASTAR**  control completamente en sentido antihorario.
- Esto eleva la "puerta de silenciamiento" tan alto que solo pueden pasar señales muy fuertes.
- 4. Gire **APLASTAR** en el sentido de las agujas del reloj hasta que escuche un silbido. Esto reduce el "Squelch Gate" para que todo pase: ruido, señales débiles, señales medias y señales fuertes.

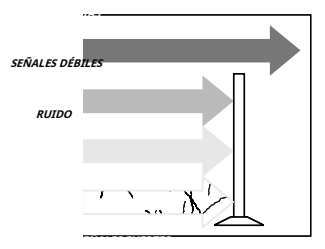

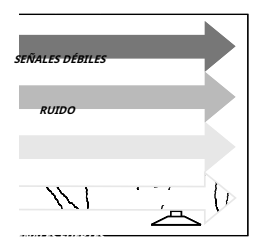

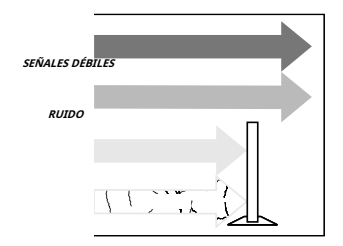

Gire **APLASTAR** retroceda en sentido antihorario hasta que el silbido se detenga. Ahora, la "puerta de silenciamiento" solo permite el paso de señales claras.

arte "Comprensión del sistema de menús" porque le ayudará a acceder y comprender muchas de las funciones. Más adelante, en una sección llamada "Funciones adicionales", encontrará explicaciones bre cómo desactivar los tonos de reconocimiento del teclado, silenciar el audio, cambiar la apariencia e la pantalla y otras funciones generales.

## **Comprensión del sistema de menús**

Es muy importante que comprenda la pantalla del menú. Navegar por la pantalla del Menú es realmente astante sencillo. Muchas de las funciones de este escáner, solo se pueden acceder a través de las pantallas de menú. Hay varias formas de atravesar las pantallas. En primer lugar, presione **MENÚ** Para empezar. Siempre que desee salir de este modo o simplemente salir de donde se encuentra, presione repetidamente **MENÚ** hasta que el escáner vuelva al estado original o puede presionar **ESCANEAR** o **SRCH** para salir directamente del MODO MENÚ. Siempre que esté en el modo Menú, el audio se enciará.

Para ayudarlo a comprender la pantalla Menú, se proporcionan diagramas de flujo hacia la parte posterior del manual para que pueda seguirlo. Dos cosas para recordar son **girar** a través del menú y presione **mi** o **VFO** para **ie***cutar* **El** comando. Por simplicidad, hemos optado por rotar el **VFO** control hacia arriba o hacia abajo con el fin de **Desplazarse** a través del menú y el **mi** clave para

**entrando** o **ejecutando** un comando. Una vez que haya presionado el **mi** y ejecutó la elección final (por emplo, SOBRE o APAGADO), la pantalla retrocede al nivel anterior de opciones.

demás, la entrada directa de los números en el diagrama de flujo lo llevará a través de las pantallas, pero las ras opciones de pantalla no están visibles. Este método debe usarse solo después de haber leído el manual al enos una vez. Se proporcionan tarjetas de acceso directo extraíbles (consulte las páginas 4 y 5) para ayudarlo el método de entrada directa para las funciones de uso común.

i siguiente ilustración muestra el primer nivel de la pantalla Menú. Estos niveles se proporcionan en n diagrama de flujo en las páginas 52 a 54. Encontrará una sección de descripción para explicar el significado de estas funciones en las páginas siguientes. Luego, se lo guiará a través de todos los pasos e programación, escaneo y búsqueda.

**Pista:** Puede verificar las opciones que programó en la pantalla cuando presione y sostener **MENÚ** durante 2 segundos en los siguientes modos.

- Molto algón xploración / modo de retención de
- Modo de búsqueda en cadena / modo de retención de búsqueda en

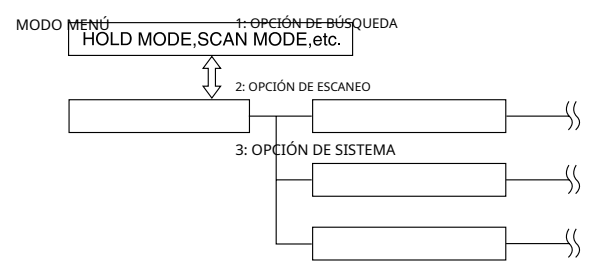

#### **Descripción del menú y equivalentes del teclado numérico**

continuación se muestran las pantallas de menú y una breve descripción o el propósito de la función.

#### 1: OPCIÓN DE BÚSQUEDA

#### 1: PASO DE AIRE

Puede seleccionar el paso de banda aérea de 12,5 kHz o 8,33 kHz.

#### 2: BÚSQUEDA EN CADENA

#### 1: BÚSQUEDA EN CADENA

Debe activar la función de búsqueda en cadena si usa la función de búsqueda en cadena.

## 2: RANGO DE BÚSQUEDA

Puede programar hasta 10 rangos de búsqueda. La primera vez que programe un rango, deberá hacerlo a través del Menú. Después de la primera vez, puede programar un rango como lo hace en la mayoría de los otros escáneres, usando el teclado numérico,,

y **VFO** control. Utilice este elemento del menú para seleccionar el rango de búsqueda que desea programar.

Puede programar el rango de 1 a 10, uno a la vez. Para cada uno de los rangos, se pueden modificar las siguientes opciones.

#### 1: RANGO

Introduzca los límites de frecuencia superior e inferior del rango de búsqueda.

#### 2: PASOS

Puede asignar una variedad de tamaños de paso al rango de búsqueda.

**Nota:** El paso predeterminado suele ser aceptable y se enumera en la página XX.

#### 3: MODO

Puede cambiar el modo de recepción automática a AM, FM, WFM y NFM.

#### 4: ETIQUETA ALFA

Puede nombrar cada canal y banco con hasta 16 caracteres.

#### 3: RETRASO

Establezca el retraso para los rangos de búsqueda. Esto se aplica a todos los rangos (ver PASOS DE DATOS DEL CANAL).

#### 4: ATENUADOR

Si está cerca de una fuente de señal que emite una señal inusualmente fuerte, el escáner puede estar sobrecargado con su señal. Una vez sobrecargado, el escáner puede seguir deteniéndose en esa señal y perder otras transmisiones. UBC785XLT viene con una función de atenuación de RF. Atenúa (reduce) la fuerza de una señal entrante en todos los modos para evitar que las señales más fuertes sobrecarguen el escáner.

#### 5: DATOS DE TONO

El modo predeterminado es APAGADO. Esto significa que recibirá todas las transmisiones en cualquier frecuencia que esté activa dentro de su rango de búsqueda. Al seleccionar el tono subaudible CTCSS (analógico) o DCS (digital), puede configurar la radio para que reciba solo un tono subaudible en particular durante su búsqueda. También puede bloquear un tono subaudible particular. Es posible que desee hacer esto si desea buscar un rango pero no escuchar transmisiones en ninguna frecuencia que tenga un tono subaudible particular.

El modo de búsqueda también durante la búsqueda. En este modo, la radio determinará automáticamente el tono subaudible activo en cualquier frecuencia recibida durante la búsqueda.

## 6: REGISTRO

Con esta función activada, cualquier frecuencia que esté activa durante la búsqueda se puede grabar en una grabadora de cinta externa.

## 7: ALMACENAMIENTO AUTOMÁTICO

Puede almacenar automáticamente las frecuencias activas encontradas durante una búsqueda en la memoria. Puede seleccionar el banco a programar. El audio se silenciará.

#### 2: OPCIÓN DE ESCANEO

## 1: FRECUENCIA

Le permite programar una frecuencia en un canal de memoria o editar la frecuencia ya programada. También puede establecer una etiqueta de texto alfanumérico (etiqueta alfa) para cada frecuencia programada.

## 2: RETRASO

Puede establecer un retraso para el canal de memoria. El retraso predeterminado es de dos segundos.

## 3: DATOS DE TONO

Puede establecer un tono subaudible CTCSS (analógico) o DCS (digital) para una frecuencia. Para hacerlo, debe tener el Modo SQ en el Menú del Sistema configurado en Tono SQ. También puede programar un tono subaudible fácilmente presionando el **mi** en el modo Scan Hold después de programar una frecuencia. Esto abrirá el menú Tone Data sin tener que navegar por el menú. Al hacer esto, recibirá todas las transmisiones en la frecuencia, independientemente del tono subaudible, excepto el que haya bloqueado. No se recibirán transmisiones con ese tono.

## 4: ALERTA DE BIP

Puede configurar una alerta sonora por canal para que le avise cuando estén activas frecuencias específicas. Por ejemplo, es posible que desee recibir una alerta cada vez que esté activa una frecuencia de incendio de ayuda mutua. Con Beep Alert, escuchará tres pitidos al comienzo de cada transmisión que haya marcado como tal. También notará que a medida que pasa por los canales marcados, escuchará tres pitidos.

## 5: ATENUADOR Ver 1: OPCIÓN DE BÚSQUEDA / 2: CADENA SERACH / 4: ATENUADOR.

## 6: PASOS

Su UBCD785D está programado con tamaños de paso predeterminados para cada rango de frecuencia (consulte la página 1). Los pasos son importantes si está interesado en utilizar el **VFO** para sintonizar una frecuencia programada en la memoria o si desea programar una frecuencia que el tamaño de paso predeterminado no aceptará.

## 7: MODO

Los modos de recepción automática predeterminados también se programan en la memoria. AM para aviones, por ejemplo. Puede cambiar la configuración predeterminada por canal con este elemento del menú.

Puede marcar cualquier canal para grabar utilizando esta función de menú. Utilice su propio dispositivo de grabación enchufado a la toma en la parte posterior del escáner.

# 3: OPCIÓN DE SISTEMA

## 1: DIMMER

Le permite cambiar el brillo de la pantalla.

#### 2: MÁSCARA DE PANTALLA

Máscara de pantalla le permite limitar lo que aparece en la pantalla a las etiquetas alfa que ha configurado para un canal junto con algunos iconos de función. Máscara de pantalla elimina la frecuencia, los datos de tono del modo de recepción y las barras de intensidad de la señal. Este modo es particularmente útil en vehículos de seguridad pública donde la "sobrecarga de información" ya es un problema. La máscara de pantalla no funciona en el modo de búsqueda.

## 3: BIP DE TECLA

Utilice esta función para girar APAGADO el tono de reconocimiento del teclado. La configuración predeterminada es SOBRE.

## 4: ENTRAR BLOQUEO

Use Enter Lock para evitar la reprogramación accidental de canales, tonos (CTCSS / DCS) y grupos de conversación ingresados en la memoria. La configuración predeterminada es APAGADO.

## 5: CONTROL DE PC

Utilice esta función para configurar la velocidad de transferencia (velocidad en baudios) a la que su computadora personal (PC) se comunica con el escáner cuando descarga información en su escáner usando el software Uniden E-Scanner. Consulte la página 40 para obtener más detalles.

## 6: CLON

Puede clonar toda la programación, incluidas las frecuencias y etiquetas alfa, así como la configuración del banco y otros parámetros de otro UBC785XLT.

## 7: SALTO DE DATOS

Un escáner normalmente se detendrá en cualquier transmisión que reciba. Esto significa que el UBCD785D se detendrá ocasionalmente en señales de datos y transmisiones no moduladas. Puede omitir automáticamente muchos de estos tipos de transmisiones durante la búsqueda.

## 8: MODO SQ

El modo SQ le permite configurar, a su elección, si el escáner se detendrá en todas las transmisiones activas en una frecuencia particular o solo responderá a las transmisiones con un tono subaudible preestablecido. Esto se aplica tanto a los modos de búsqueda convencional como de escaneo. Las opciones son las siguientes:

- 1. CSQ: la configuración predeterminada es CSQ (silenciador de portadora). En este modo, el escáner se detendrá en cualquier transmisión en una frecuencia programada.
- TONE SQ: en el modo Tone Squelch, si ha establecido un tono subaudible para 2. una frecuencia, el escáner solo se detendrá en esa frecuencia si la transmisión incluye el tono prescrito.
- BÚSQUEDA DE TONOS: en este modo, tan pronto como el escáner se detenga en cualquier canal, 3. el escáner comenzará a buscar cualquier tono subaudible que se esté utilizando en una frecuencia transmitida. El escáner comprobará cada tono CTCSS de forma secuencial y encontrará los tonos DCS al instante.

#### 9: ETIQUETA DE BANCO

Le permite configurar una etiqueta de texto alfanumérico para bancos individuales en el escáner (1-10). (La tecla "0" representa el número de banco 10.) Por ejemplo, es posible que desee configurar la etiqueta de texto del banco uno como Aplicación de la ley, el segundo banco como Fuego, etc.

## **Programación**

tes de que el UBC785XLT pueda comenzar la exploración convencional, debe programar una frecuencia en

menos u<del>n can</del>

pita este procedimiento para cada canal que desee programar.

## **Almacenamiento de frecuencias en canales en el modo de menú**

1. Prepare las frecuencias que recibió de su distribuidor o de varias fuentes en Internet.

2. Presione **MENÚ.**

3. Seleccione 2: OPCIÓN DE ESCANEO girando el **VFO** y presionando **MI.**

4. Ingrese el número de canal usando el teclado, luego presione **MI.**

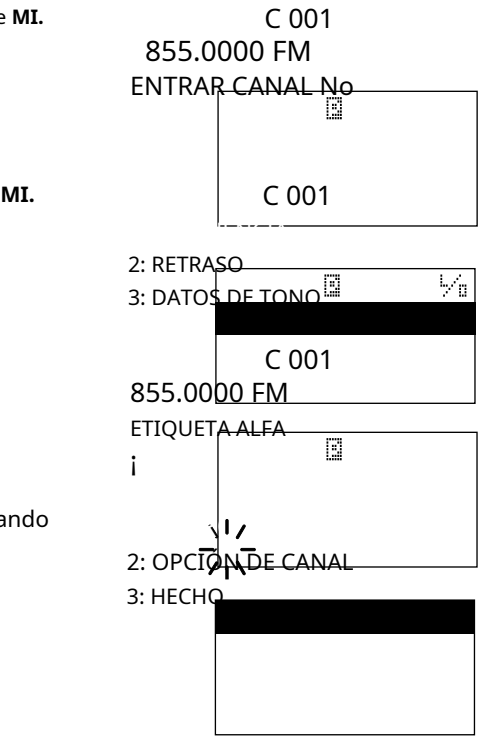

5. Seleccione 1: FRECUENCIA girando el **VFO** y presionando **MI.**

Luego ingrese la frecuencia.

6. Ingrese la etiqueta alfa y presione **MI.**

(Consulte la página 26.)

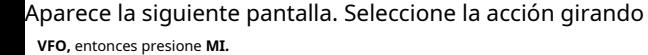

Si desea programar otro canal, Seleccione 1: OTRO CANAL.

Si desea establecer otros ajustes para este canal, Seleccione 2: OPCIÓN DE CANAL.

Si desea salir del menú, seleccione 3: HECHO.

¡Recordar! También puedes usar o en lugar de girar el **VFO.** También en lugar de presionar **MI,** puedes presionar el **VFO** control.

- **Nota:**  Tú también puedes 1 segundo para subir / bajar más rápidamente. o al seleccionar un canal. presione y mantenga o por
	- Para borrar un error al ingresar la frecuencia, presione hasta que se borre la pantalla. **.**
	- Si ingresa un canal o frecuencia que está fuera del rango del escáner, sonará un pitido y ERROR
		- aparece en la pantalla.
	- Para cada canal, también puede cambiar el tamaño del paso o  $\mathsf{FUER}\xspace$ el modo. (Consulte la página 53).

# **Eliminar una frecuencia almacenada**

- prensa **MENÚ.**
- Seleccione 2: OPCIÓN DE ESCANEO girando el **VFO** y presionando **MI.**
- Seleccione el número de canal que desea editar girando el **VFO** y presionando **MI.**
- Seleccione 1: FRECUENCIA usando el teclado y presionando **MI.**
- prensa **0** y presionando **MI.**
- ¡Recordar! También puede usar También en lugar de presionar **MI,** puedes o en lugar de girar el **VFO.** presionar el **VFO** control.
- **Nota:** Los canales sin frecuencias son automáticamente bloqueado.

# **Editar una frecuencia almacenada**

# prensa **MENÚ.**

- Seleccione 2: OPCIÓN DE ESCANEO girando el **VFO** y presionando **MI.**
- Seleccione el número de canal que desea editar usando el teclado y presionando **MI.**
- Seleccione 1: FRECUENCIA girando el **VFO** y presionando **MI.**
- Ingrese una frecuencia usando. (tecla decimal) y el teclado y presionando **MI.**
- ¡Recordar! Puedes usar o en lugar de girar el **VFO.** También en lugar de presionar **MI,** puedes presionar el **VFO** control.

# **Alerta de frecuencia duplicada**

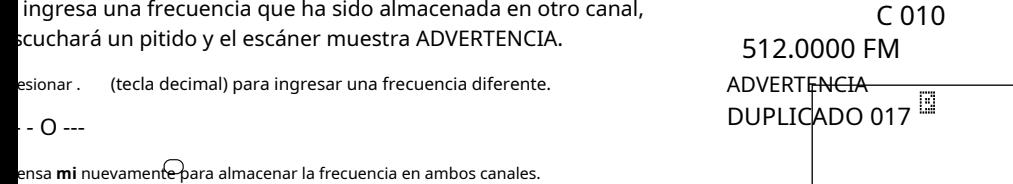

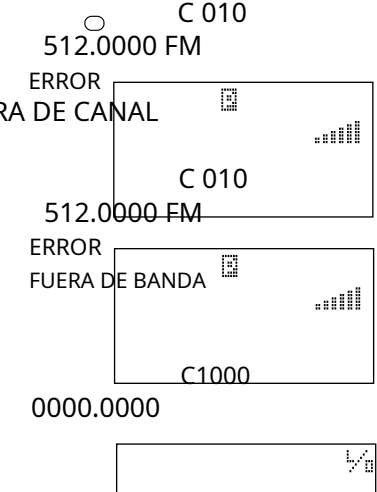

(tecla decimal) repetidamente

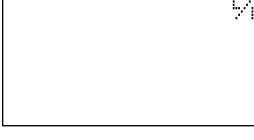

....III

Puede transferir una frecuencia que se ha almacenado en un canal a otro canal.

1. Presione / **SOSTENER.**

- 2. Presione **TRNFR,** y el número de canal vacío más pequeño junto con la frecuencia
- parpadearán en la pantalla.
- Si desea transferir la frecuencia a otro canal, seleccione el canal girando el
- **VFO** o usando o v presionando **MI.**
- 3. prensa **mi** y la frecuencia se puede almacenar en este canal.
- **Nota:** Cuando se transfiere la frecuencia, los datos del canal (etiqueta alfa, modo, atenuador, pitido datos de alerta y tono) también se transfieren.

#### **Almacenamiento de etiquetas alfa**

ede personalizar su escáner almacenando etiquetas de texto para una fácil identificación de bancos, transmisiones de canales. Las etiquetas de texto se pueden configurar en el modo Menú. (Consulte "Comprensión del sistema de menús" la página 19.)

#### **Asignar una etiqueta bancaria a un banco**

prensa **MENÚ.**

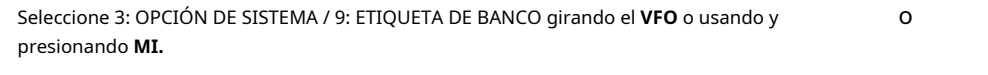

- Seleccione el número de banco girando el **VFO** o usando y presionando **MI.** o
- El cursor aparece en la pantalla. Gire el **VFO** para seleccionar la letra y luego presione o para mover el cursor hacia la derecha o izquierda. Están disponibles letras mayúsculas y minúsculas, así como números y signos de puntuación.
- Después de ingresar el texto deseado, presione **MI.**

#### **Asignar una etiqueta de texto a un canal**

- 1. Presione **MENÚ.**
- 2. Seleccione 2: OPCIÓN DE ESCANEO girando el **VFO** o usando
- 3. Seleccione el número de canal girando el **VFO** y presionando **MI.** También puede ingresar al número de canal usando el teclado y presionando **MI.**
- 4. Seleccione 1: FRECUENCIA girando el **VFO** y presionando **E. Nota:** Solo puede asignar una
- igueta de texto al canal donde se almacena la frecuencia.
- 5. ETIQUETA ALFA y el cursor aparece en la pantalla. Girar la VFO para seleccionar una letra y presione **O** para mover el cursor hacia la derecha o hacia la izquierda. Están disponibles letras mayúsculas y minúsculas, así como números y signos de puntuación.
- 6. Después de ingresar el texto deseado, presione **MI.**
	- ¡Recordar! Para ingresar un espacio en blanco, presione.

(tecla decimal) dos veces.

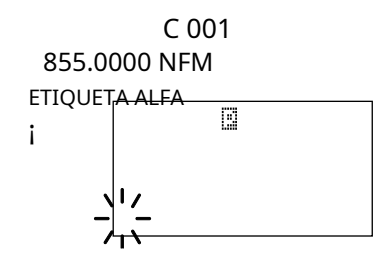

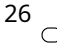

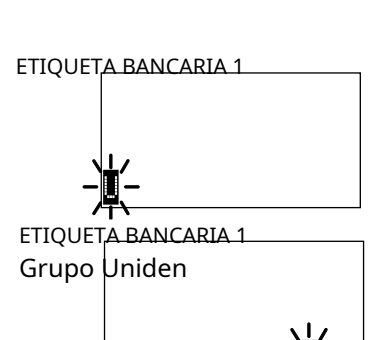

O v presionando **MI**.

#### **Alerta de pitido**

escáner puede alertarlo con tres pitidos al comienzo de una transmisión en una ecuencia asignada.

## **Asignar la alerta sonora a un canal**

ta alerta se puede activar / desactivar para cada canal.

- 1. Presione **MENÚ.**
- 2. Seleccione 2: OPCIÓN DE ESCANEO girando el **VFO** y presionando **MI.**
- 3. Seleccione el número de canal girando el **VFO** y presionando **MI.** También puede ingresar al número de canal usando el teclado y presionando **MI.**
- Seleccione 4: ALERTA DE BIP girando el **VFO** y presionando **MI.**
- Seleccione 1: ENCENDIDO o 2: APAGADO girando el **VFO** y presionando **MI.**
- **Nota:** Si NO REGISTRADO aparece, asegúrese de que haya una frecuencia almacenada en el canal.
	- ¡Recordar! También puedes usar o en lugar de girar el **VFO.** También en lugar de presionar **MI,** puedes presionar el **VFO** control.

#### **Sugerencias de programación**

Agrupar servicios similares en un banco. Por ejemplo, programe las frecuencias de la policía en los canales 1 a<br>10 y de incendios / emergencias en los canales 51 a 60, y así sucesivamente.

• Ponga la frecuencia que escucha más o la frecuencia más importante en un canal prioritario.

• Para programar rápidamente una serie de canales, comience con el número de canal más bajo.

- Por ejemplo, cuando está programando cinco nuevas frecuencias en los canales 4 al
- 8, comience con el canal 4. Una vez que termine de programar un canal, gire el **VFO** arriba o presione para ir al siguiente canal superior.
- Anote sus canales y frecuencias programados y colóquelos en un lugar conveniente en caso de reprogramación accidental.
- Las frecuencias se redondean según el paso de cada canal.
- Cuando sobrescriba un canal etiquetado con una nueva frecuencia, se eliminará la etiqueta alfa<br>anterior. Vuelva a registrar la etiqueta alfa.

• Al programar frecuencias, se establece automáticamente un retardo de 2 segundos, pero se puede cambiar en el modo de menú.

## **Exploración**

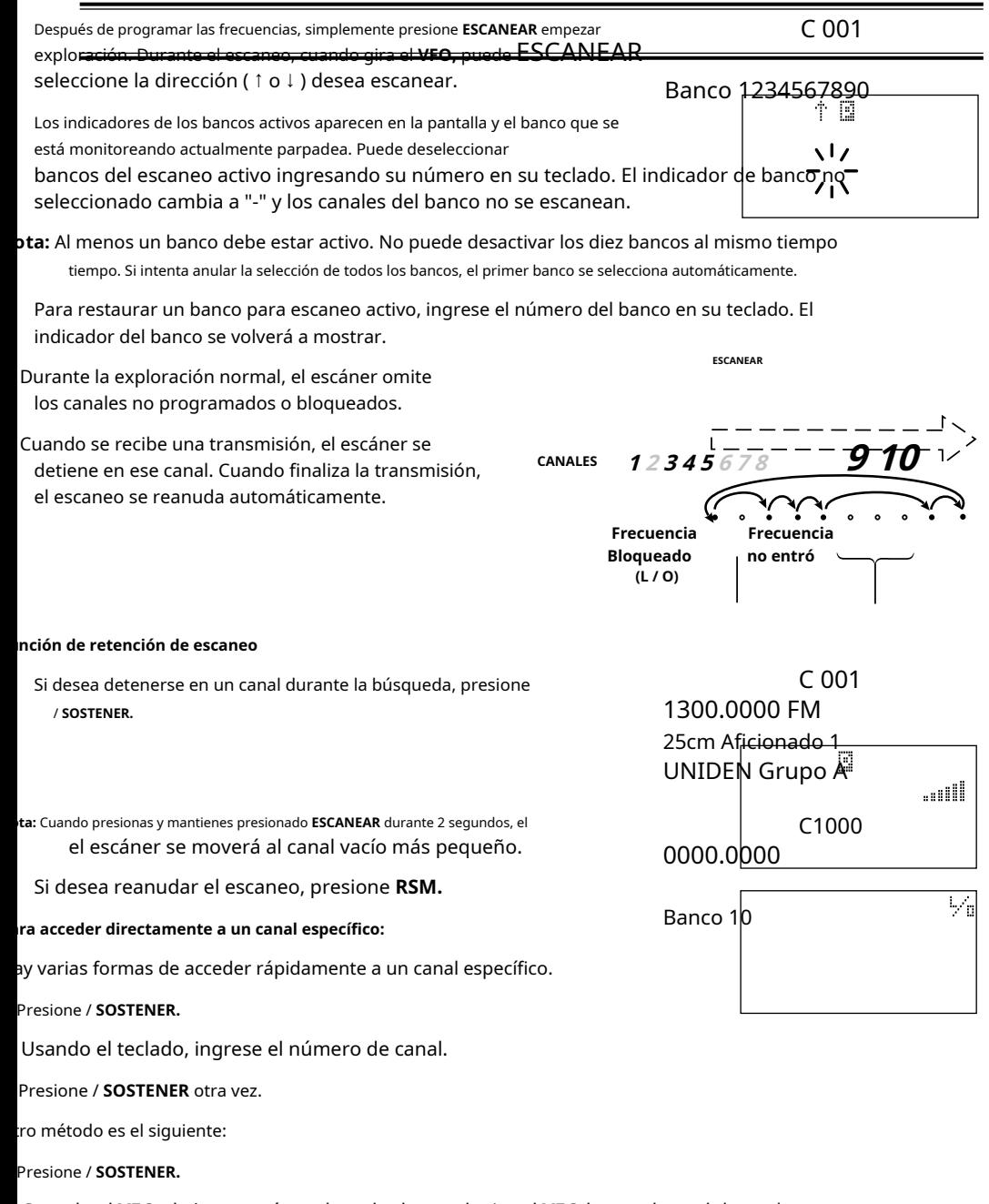

2. Cuando el **VFO** el ajuste está en el modo de canal, gire el **VFO** hasta el canal deseado se visualiza. El escáner pasará automáticamente al modo de espera.

**Nota:** En el modo de espera, puede utilizar el **VFO** para subir o bajar a través de los canales. También puede cambiar de subir / bajar a través de canales a subir / bajar a través de frecuencias presionando el **VFO.**

#### **Característica de atenuación de RF**

El UBC785XLT viene con una función de atenuación de RF. Si está cerca de una fuente de señal isualmente fuerte, la señal puede sobrecargar el escáner. El escáner puede detenerse petidamente en esa señal y perder otras transmisiones.

función de atenuación de RF funciona en todos los modos y atenúa (reduce) la intensidad de la señal entrante ra evitar que las señales más fuertes sobrecarguen el escáner.

#### 1. Presione **MENÚ.**

- 2. Para el modo de búsqueda, seleccione 1: OPCIÓN DE BÚSQUEDA / 2: BÚSQUEDA EN CADENA / 4: ATENUADOR girando el **VFO** y presionando **MI.**
- Para el modo de escaneo, seleccione 2: OPCIÓN DE ESCANEO girando el **VFO** y presionando **MI.** Luego seleccione el número de canal girando el **VFO** y presionando **MI.** Seleccione 5: ATENUADOR girando el **VFO** y presionando **MI.**
- 3. Seleccione 1: ENCENDIDO girando el **VFO** y presionando **MI.**
- **Nota:** La atenuación solo estará activa para el canal especificado. En el modo de búsqueda, se aplica a los rangos de búsqueda en todos los bancos.
- ¡Recordar! También puedes usar o en lugar de girar el **VFO.**
- También en lugar de presionar **MI,** puedes presionar el **VFO** control.

#### **Configuración del modo de retardo para la frecuencia**

ando el escaneo o la búsqueda se detiene en un canal, hay una breve pausa antes de continuar. Se establece comáticamente un retraso predeterminado de 2 segundos para cada frecuencia. Si desea cambiar el período de raso:

#### 1. Presione **MENÚ.**

- 2. Para el modo de escaneo, seleccione 2: OPCIÓN DE ESCANEO girando el **VFO** y presionando **MI.**
- 3. Seleccione el número de canal de la frecuencia almacenada que se retrasará girando el **VFO** y presionando **MI.**
- 4. Seleccione 2: RETRASO y presione **MI.**
- 5. Gire el **VFO** para seleccionar uno de los períodos de retraso y presione **MI.**
- 6. Para el modo de búsqueda, seleccione 1: OPCIÓN DE BÚSQUEDA /: BÚSQUEDA EN CADENA / 3: RETRASO girando el **VFO** y presionando **MI,** luego establezca un período de retardo de la misma manera que la configuración del modo de escaneo.
- Niesautivadanción de retardo
- 1 seg .: Retrasa durante 1 seg. antes de volver a escanear
- 2 seg .: Retraso de 2 seg. antes de volver a escanear
- 4 seg .: Retrasa por 4 seg. antes de volver a escanear
- Infinito: permanece encendido hasta **RSM** se presiona
- - 2 seg .: Permanece durante 2 seg. solo antes de volver a escanear \*
- - 5 seg .: Permanece durante 5 seg. solo antes de volver a escanear \*
- - 10 seg .: Permanece durante 10 seg. solo antes de volver a escanear \*
- \* Establecer períodos de retraso negativos es útil si solo está interesado en pequeños segmentos de conversaciones. Por ejemplo: si configura una demora de -5 segundos, solo escuchará 5 segundos de la conversación y luego el escáner reanudará el escaneo, ya sea que la conversación haya terminado o no.
- ¡Recordar! También puedes usar o en lugar de girar el **VFO.** También en lugar de presionar **MI,** puedes presionar el **VFO** control.

# **Bloqueo de canal**

ede bloquear cualquier canal para que no se verifique durante la exploración. canal bloqueado se puede restaurar.

## **Bloqueo en modo de espera**

## 1. Presione / **SOSTENER.**

- 2. Ingrese el número de canal que desea bloquear usando el teclado, luego presione / **SOSTENER** otra vez.
	-

C 001 141.5000 FM

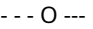

Gire el **VFO** hacia arriba o hacia abajo para cambiar de canal.

3. Presione **L / O.** L / O aparece en la pantalla.

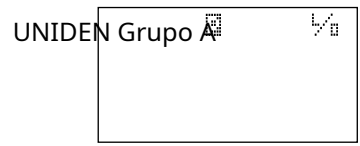

i el escáner sigue deteniéndose en un canal en particular debido al ruido o las transmisiones frecuentes, s posible que desee evitar que ese canal escanee.

. Espere hasta que el escáner se detenga en el canal.

2. Luego presione **L / O.**

**Bloqueo en modo de escaneo**

3. El escáner reanuda la exploración inmediatamente porque el canal bloqueado ya no está en la secuencia de exploración.

Consejos de bloqueo Anote sus canales bloqueados y colóquelos en un lugar conveniente en caso de que necesite restaurarlos.

# **Restaurar un canal bloqueado**

1. Presione / **SOSTENER.**

- 2. Seleccione un canal bloqueado usando el teclado, luego presione / **SOSTENER.**
- 3. Presione **L / O.** El L / O desaparece.

#### **Restauración de todos los canales bloqueados**

uede restaurar todos los canales bloqueados en un banco solo cuando se selecciona un banco para scanear. Si ha deseleccionado un banco y desea restaurar todos sus canales bloqueados siguiendo los pasos a continuación, debe presionar **ESCANEAR** y luego ingrese el número del banco en su teclado.

1. Presione / **SOSTENER.**

**Nota:** Debe estar en modo Hold antes de restaurar todos los canales bloqueados.

2. Mantenga presionado **L / O** durante unos 2 segundos.

Escuchará dos pitidos cuando se hayan restablecido todos los canales.

#### **Escaneo prioritario**

ando Priority Scan está encendido, su escáner verifica el canal prioritario en los bancos que seleccionó da 2 segundos para detectar actividad. Si hay una señal presente en el canal prioritario, su escáner  $n$ nitorea el canal hasta que finaliza la transmisión, luego reanuda la exploración normal. Puede signar un canal en cada banco como canal prioritario. De forma predeterminada, el primer canal de da banco es el canal prioritario, pero puede cambiarlo.

a activar la exploración prioritaria (en el modo de espera o exploración):

1. Presione **PRI** para seleccionar PRIORIDAD EN.

**pta:** Si ha bloqueado el canal prioritario, ERROR aparece cuando selecciona el modo Prioridad.

2. Presione **PRI** para seleccionar PRIORIDAD DESACTIVADA para desactivar Prioridad Escanear.

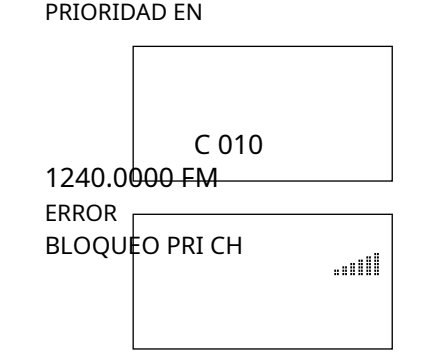

# **Cambio del canal prioritario**

puede eliminar el canal prioritario, pero puede cambiarlo a cualquiera de los 100 canales sponibles en cada banco.

1. Presione / **SOSTENER.**

2. Seleccione un nuevo canal prioritario usando el teclado, luego presione

3. Mantenga presionado **PRI** durante 2 segundos para designar este canal

- como su nuevo canal prioritario.
- Dos pitidos indican que se ha cambiado el canal
- prioritario. El PAG Aparece el icono en la pantalla.

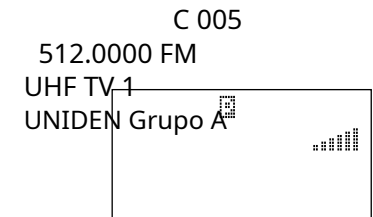

/ **SOSTENER** otra vez.

## **Exploración de canal prioritario Plus**

ede escanear solo los canales prioritarios (excepto los canales bloqueados) en los bancos que eccionó.

ra activar Priority Channel Plus (solo en modo de escaneo):

prensa **PRI** para seleccionar PRIORIDAD PLUS.

ra desactivar Priority Channel Plus:

prensa **PRI** para seleccionar PRIORIDAD EN o PRIORIDAD DESACTIVADA en la pantalla para desactivar Priority Channel Plus Scan.

**Nota:** La exploración prioritaria o prioritaria más está desactivada mientras se selecciona el modo de búsqueda.

# **buscando**

#### **Establecer un rango de búsqueda**

**Nota:** Primero debe establecer los rangos de búsqueda a través de la pantalla de menú antes de realizar la búsqueda.

UBC785XLT puede buscar hasta 10 rangos de frecuencia separados para ayudarlo a descubrir nuevas aciones en su área.

ra establecer un rango de búsqueda, ingrese al modo Menú.

#### 1. Presione **MENÚ.**

2. Seleccione 1: OPCIÓN DE BÚSQUEDA / 2: BÚSQUEDA EN CADENA / 2: RANGO DE BÚSQUEDA por rotando el **VFO** y presionando **MI.**

Seleccione un número de rango girando **VFO** y presionando **MI.**

Seleccione 1: RANGO girando el **VFO** y presionando **MI.**

Ingrese la frecuencia más baja usando el teclado y luego presione **MI.**  Luego repita el mismo paso para la frecuencia más alta, luego presione **SRCH.** El escáner comienza a buscar. Si se detecta una búsqueda activa, **SRCH** parpadea.

SRCH 12.5k 1240.0000 FM Rango 1234567890 ...iii

1. Mantenga presionado **SRCH** durante 2 segundos.

- - - O ---

Seleccione - número de rango - 1: RANGO y programe las frecuencias más bajas y má<del>s altas por</del> de la misma forma que en los pasos 3 y 4 anteriores.

¡Recordar! También puedes usar o en lugar de girar el **VFO.**

También en lugar de presionar **MI,** puedes presionar el **VFO** control.

el modo de retención de búsqueda, puede cambiar las frecuencias más bajas y más altas al rango de squeda seleccionado.

#### 1. Presione / **SOSTENER.**

2. Ingrese la frecuencia más baja usando el teclado, luego presione **LÍMITE/ .**

3. Ingrese la frecuencia más alta usando el teclado, luego presione **LÍMITE/ .**

#### 4. Presione **SRCH.**

**Nota:** • El escáner puede buscar continuamente hasta 10 rangos. (Búsqueda en cadena)

- Puede seleccionar o deseleccionar el rango de búsqueda libremente presionando el número correspondiente con el teclado.
- El escáner aumenta automáticamente su velocidad de búsqueda de 100 a 300 pasos por segundo para las bandas que tienen pasos de 5 kHz. (Búsqueda turbo)
- Después de haber configurado el rango de búsqueda a través del Menú la primera vez para un rango, podrá configurar nuevos rangos para el mismo rango usando el teclado y el método de entrada directa estándar.
- **Precaución:** Una vez que haya ingresado al rango de búsqueda mientras aún se encuentra en el modo Menú, puede configurar su etiqueta alfabética (consulte la página 26), cambiar el tamaño de paso de la búsqueda o cambiar el modo. Una vez que se editan los parámetros inferior y superior de su búsqueda, la pantalla del menú retrocede un nivel para permitirle modificar el tamaño del paso, el modo de recepción y la etiqueta alfa.
	- Seleccione 2: PASOS para elegir el tamaño de su paso y luego presione **mi** o **VFO.** Seleccione
	- 3: MODO para las opciones del modo de receptor y luego presione **mi** o **VFO.**
	- Seleccione 4: ETIQUETA ALFA para ingresar una etiqueta alfa usando el **VFO** y luego presione **MI.**

#### **Iniciar búsqueda en cadena**

- 1. Después de configurar los rangos de búsqueda, seleccione 1: OPCIÓN DE BÚSQUEDA / 2: BÚSQUEDA EN CADENA / 1: BÚSQUEDA EN CADENA girando el **VFO** y presionando **MI.**
- Seleccione 1: ENCENDIDO girando el **VFO** y presionando **MI.**
- prensa **SRCH** para buscar hasta 10 rangos de forma continua.
- ¡Recordar! También puedes usar o en lugar de girar el **VFO.** También en lugar de presionar **MI,** puedes presionar el **VFO** control.
- **Nota:**  Si BÚSQUEDA EN CADENA es APAGADO, solo se puede buscar 1 rango.
	- Cuando la búsqueda se detenga, presione **RSM** para reanudar la búsqueda.
	- Cuando gira el **VFO** mientras busca, puede cambiar la dirección de búsqueda hacia arriba o hacia abajo.
	- Cuando busque en WFM, se detendrá antes de llegar al SRCH 12.5k frecuencia deseada si el paso es distinto de 50 kHz o 100  $1240.0000$   $FM$ kHz.

#### **Función de retención de búsqueda**

1. Presione / **SOSTENER** o **LÍMITE/** en cualquier momento para detener la búsqueda.

2. Presione **RSM** o **SRCH** para reanudar la búsqueda.

## **Saltar datos**

escáner normalmente se detendrá en cualquier transmisión que reciba. Esto significa que el UBC785XLT se tendrá ocasionalmente en señales de datos y transmisiones no moduladas. Puede omitir automáticamente

ichos de estos tipos de transmisiones durante la búsqueda. Para ivar la función de salto de datos, entrar en el modo de menú.

1. Presione **MENÚ.**

2. Seleccione 3: OPCIÓN DEL SISTEMA / 7: SALTO DE DATOS por rotando el **VFO** y presionando **MI.**

3. Seleccione 1: ENCENDIDO girando el **VFO** y presionando **MI.**

¡Recordar! También puedes usar o en lugar de girar el **VFO.**

OPCION DE SISTEMA 5: CONTROL DE PC

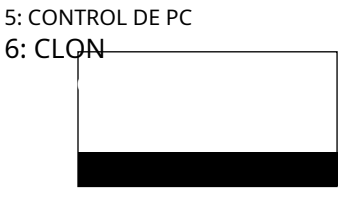

Rango 1 25cm de grupo aficionado ....ill Cuando la omisión de datos está activa, su escáner puede hacer una pausa momentánea ante una señal no deseada, pero reanudará la búsqueda en 2 o 3 segundos. La función de salto de datos está activa al igual que el modo de escaneo. La omisión de datos no funciona durante la exploración de banda AM / WFM, la búsqueda en cadena para la banda AM / WFM o la exploración prioritaria.

#### **Salto de frecuencia**

ina frecuencia en particular continúa interrumpiendo el escaneo de búsqueda, es posible configurar su escáner ra que omita la frecuencia.

ra omitir una frecuencia, presione **L / O** cuando se detiene en la frecuencia que desea omitir o cuando está en el do de retención de búsqueda.

**Nota:** • Puede programar hasta 200 frecuencias de salto.

Cuando se programa la frecuencia de salto 201, la primera frecuencia se desbloquea automáticamente.

• Si todas las frecuencias en el rango de búsqueda están configuradas para saltar, suena un pitido y se mueve al modo de retención de búsqueda.

Para reanudar la búsqueda.

1) Cancele el salto de frecuencia presionando **L / O** en las frecuencias que desea reanudar la búsqueda.

- - - O ---

2) Cambie el rango de frecuencia de búsqueda.

Para cancelar todas las frecuencias omitidas, mantenga presionado **L / O** durante 2 segundos en el modo de espera de búsqueda.

#### **Almacenamiento de frecuencias de búsqueda**

de almacenar rápidamente cualquier frecuencia que encuentre durante la búsqueda.

1. Presione / **SOSTENER** o **LÍMITE/** para detener la búsqueda, o cuando el escáner se detiene en el frecuencia que desea almacenar, presione **TRNFR.**

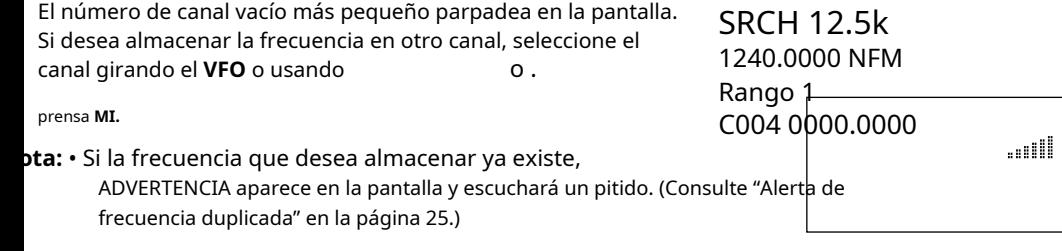

- Después de almacenar la frecuencia, el escáner pasa al modo de retención de búsqueda.
- Si no existe un canal libre, la frecuencia que desea almacenar se almacenará automáticamente en el canal anterior antes de ingresar al modo de búsqueda en cadena.

4. Si desea almacenar otras frecuencias, reanude la búsqueda presionando **SRCH** o **RSM,** luego repita los pasos 1 a 3.

#### **Almacenamiento automático**

escáner almacena automáticamente las frecuencias activas si su función de almacenamiento automático está ivada. Pero las frecuencias ya almacenadas no se pueden almacenar. Para hacer uso de esta función, primero configure un rango de búsqueda (consulte la página 33). Si inicia esta función sin establecer un rango de búsqueda, SIN **IITE DE DATOS aparece en la pantalla.** 

#### 1. Presione **MENÚ.**

2. Seleccione 1: OPCIÓN DE SERVICIO / 2: BÚSQUEDA EN CADENA / 7: ALMACENAMIENTO AUTOMÁTICO por rotando el **VFO** y presionando **MI.**

Seleccione 1: ENCENDIDO girando el **VFO** y presionando **MI.**

- ¡Recordar! También puedes usar o en lugar de girar el **VFO.** También en lugar de presionar **MI,** puedes presionar el **VFO** control.
- Seleccione el número de banco que desea almacenar con el teclado. El número de banco seleccionado aparece en la pantalla.

**Nota:** Si el banco seleccionado no tiene canales libres para almacenar, CH DATOS LLENOS aparecerá en la pantalla y escuchará un pitido.

6. Presione **SRCH** para iniciar el almacenamiento automático.

7. Cuando el banco seleccionado no tiene un canal libre, el escáner detiene el almacenamiento automático y FIN DE TIENDA aparece. Si desea detener el almacenamiento automático en el camino, presione / **SOSTENER.**

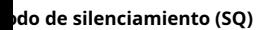

escáner tiene los siguientes modos SQ.

• Modo Carrier SQ (configuración predeterminada)

El escáner se detendrá en cualquier frecuencia activa o apertura de silenciamiento,

independientemente de si se ha programado algún tono subaudible en su escáner para el canal o rango de búsqueda.

## • Modo Tone SQ

El escáner se detendrá en cualquier frecuencia activa para la que no haya programado ningún tono subaudible o cuyo tono subaudible sea el mismo que el que ha programado.

#### • Modo de búsqueda de tono

Cuando el escáner se detiene en una frecuencia activa, el escáner comenzará a buscar el tono subaudible utilizado en la frecuencia, una de las cuales también puede estar en uso. El escáner cuenta los tonos CTCSS y determina instantáneamente cualquier tono DCS posible. Consulte la página 51 para obtener una lista de los tonos que decodifica el UBC785XLT.

**Nota:** Cuando la búsqueda de tonos está activa y el escáner encuentra el tono subaudible utilizado en un

frecuencia, CTCSS o DCS y el tono subaudible parpadea. Puedes presionar **mi** para programar esa frecuencia con el tono subaudible encontrado. Cuando cambia el modo a Tone SQ desde Tone Search, puede confirmar que se ha programado la frecuencia y el tono subaudible.

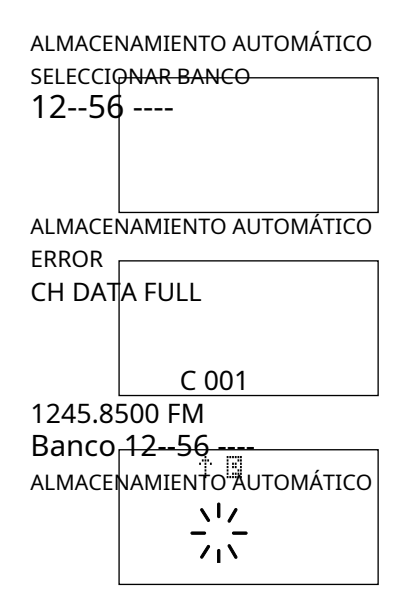

Puede bloquear un tono subaudible particular. El escáner no se detendrá en ninguna transmisión que tenga el tono subaudible bloqueado.

ra seleccionar el modo SO:

1. Presione **MENÚ.**

2. Seleccione 3: OPCIÓN DEL SISTEMA / 8: MODO SQ girando el **VFO** y presionando **MI.**

- 3. Gire el **VFO** para seleccionar uno del tipo de ( 1: CSQ, 2: TONE SQ, 3: TONE BÚSQUEDA) y presione **MI.**
- Para configurar el modo de bloqueo de tono, primero haga lo siguiente y luego seleccione 2: TONE SQ en el paso 3.
- 1) Para el modo de escaneo, seleccione 2: OPCIÓN DE ESCANEO seleccione el número de canal / 3: TONO DATOS / 1: CTCSS o 2: DCS girando el **VFO** y presionando **MI,** que la prensa **L / O.**
- 2) Para el modo de búsqueda, seleccione 1: OPCIÓN DE SERVICIO /: BÚSQUEDA DE CADENA / 5: DATOS DE TONO / 1: CTCSS o 2: DCS girando el **VFO** y presionando **MI,** que la prensa **L / O.**

¡Recordar! También puede usar También en lugar de presionar **MI,** puedes o en lugar de girar el **VFO.** presionar el **VFO** control.

• Para desbloquear el tono, presione **mi** en lugar de presionar **L / O** en el paso 1) o 2). **Nota:**

- CTCSS: Sistema de silenciamiento codificado de tono continuo.
- DCS: Silenciador codificado digital.
- Cuando se selecciona el modo de búsqueda y la búsqueda de tonos, la pantalla muestra la frecuencia y los datos de tono alternativamente.
- Si la función de retardo (-2 seg. / -5 seg. / -10 seg.) Se ha configurado en el modo de búsqueda por tonos, se reanuda la exploración según el período de retardo.

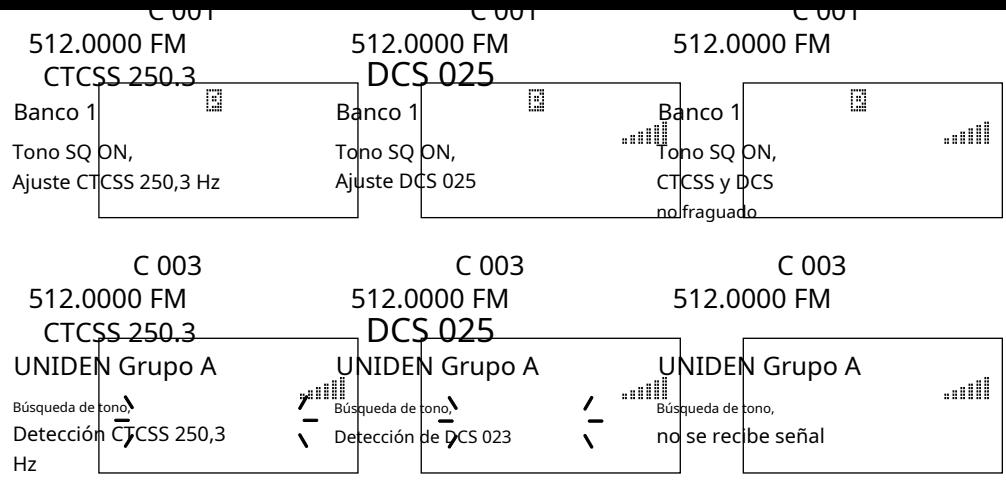

#### **Opciones de menú adicionales para realizar búsquedas**

da una de estas opciones de menú adicionales se aplica a todos los rangos de búsqueda ingresados. Si hay i rango que no desea que se aplique con una opción, simplemente ingrese el número de rango en el teclado imérico. Verá que el número de rango que ha seleccionado desaparece de la pantalla. (Para obtener más formación sobre estas opciones, consulte la sección "Descripciones del menú" y la sección "Funciones licionales").

ociones:

**REGISTRO (** para obtener más información, consulte la página 17).

#### 1. Presione **MENÚ.**

2. Seleccione 1: OPCIÓN DE SERVICIO /: BÚSQUEDA EN CADENA / 6: REGISTRO girando el **VFO** y presionando **MI.**

3. Seleccione 1: ENCENDIDO girando el **VFO** y presionando **E.** 

**ATENUADOR (** para obtener más información, consulte la página 29).

#### 1. Presione **MENÚ.**

2. Seleccione 1: OPCIÓN DE SERVICIO /: BÚSQUEDA DE CADENA / 4: ATENUADOR girando la **VFO** y presionando **MI.**

3. Seleccione 1: ENCENDIDO girando el **VFO** y presionando **MI.**

¡Recordar! También puedes usar o en lugar de girar el **VFO.** También en lugar de presionar **MI,** puedes presionar el **VFO** control.

#### **MORA**

nsulte la página 29.

# **Búsqueda de servicio aéreo**

#### **Uso de la búsqueda de servicios de aeronaves**

ede buscar las frecuencias de los aviones presionando **AIRE.** Si el escáner se detiene en una frecuencia, puede reanudar la búsqueda presionando **RSM.**

**Nota:** Cuando gira el **VFO** mientras la búsqueda de servicio aéreo está activa, puede cambiar el dirección de búsqueda hacia arriba o hacia abajo.

#### **Saltar búsqueda de servicio aéreo**

ede configurar el escáner para que omita las frecuencias no deseadas durante la búsqueda de servicio aéreo. Se eden programar 100 frecuencias omitidas.

1. Para omitir una frecuencia, presione **L / O** al detenerse en la frecuencia que desea omitir.

2. Para cancelar un salto durante la búsqueda, presione / **SOSTENER** o **LÍMITE / ,** seleccione el deseado frecuencia girando el **VFO** o usando o, luego presione **L / O.**

Para restaurar todas las frecuencias omitidas, mantenga presionado **L / O** durante 2 segundos.

SRVC 12.5k 118.0250 a. M. BÚSQUEDA DE SERVICIO  $\vee_0$ AIRE ..:III

# **Cambiar el paso**

ede elegir el paso de búsqueda de servicio de aeronaves entre 12,5 kHz o 8,33 kHz.

ra cambiar el paso:

1. Presione [MENÚ].

2. Seleccione 1: OPCIÓN DE SERCH / 1: PASO DE AIRE girando el **VFO** y presionando **MI.**

3. Seleccione 12,5 kHz o 8,33 kHz, entonces presione **MI.**

# **Interfaz remota**

ede comunicarse y programar su UBC785XLT de diversas formas con dispositivos periféricos utilizando puerto <del>del cable</del> dos:

❖ Modo de control de PC

Programe y controle su escáner desde una PC usando el software opcional ARC785.

❖ Modo de clonación

Clone todas las frecuencias en su escáner a otro UBC785XLT.

#### **Modo de control de PC**

**Para conectar el escáner a la PC:**

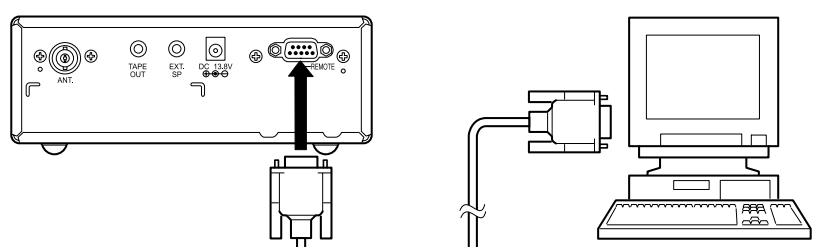

necte el extremo del escáner del cable recto RS232 $\ell$ en el puerto remoto que se encuentra en la parte sterior del escáner. Enchufe el otro extremo del cable (conector serie DB-9) en el puerto serie de una nputadora personal. Algunas PC pueden requerir un adaptador, la mayoría no. Por supuesto, asegúrese de e su PC esté ENCENDIDA.

#### **Para programar su escáner:**

ede programar y controlar su escáner de forma remota desde una PC utilizando el software opcional C785.

spués de conectar el escáner a una PC, encienda el escáner.

ra usar el modo Remoto (Control de PC), debe instalar el software ARC785 opcional y usarlo mo se indica. Asegúrese de que su escáner esté conectado al puerto serial de la PC usando el ole recto RS232C.

través del sistema de menús, seleccione 3: OPCIÓN DE SISTEMA / 5: CONTROL DE PC girando el **VFO** y presionando **MI.** Para iniciar el modo moto, elija de la lista de velocidades de transferencia excepto r 5: APAGADO.

VELOCIDAD 3: 9600 bps 4: 19200 bps

5: APAGADO

Una característica única del UBC785XLT es que todas las teclas del panel frontal, así como **VFO** en la dio permanecen operativos en modo Remoto.

ara obtener información sobre la compra de cables, conectores y software ARC785 opcional ara programar y controlar su UBC785XLT, comuníquese con su distribuidor y / o puede municarse con lo siguiente:

## **www.racescanner.eu**

#### **Parámetro de control de PC**

#### ara tu información:

Velocidad de transferencia: 2400/4800/9600/19200 bps (ajustable)

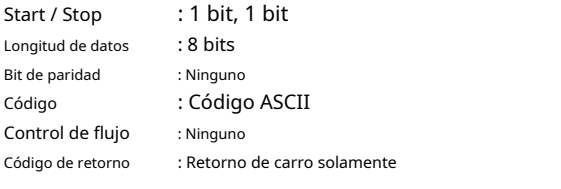

#### **Modo de clonación**

eberá comprar un cable recto RS232C y un adaptador de módem nulo. Los cables rectos RS232C están sponibles como macho a macho o macho a hembra. Incluso si el cable recto RS232C que compra ya ene conectores macho a macho, aún tendrá que tener el adaptador de módem nulo. En la página guiente, verá las conexiones de clavijas que son internas a un dispositivo estándar. (Estos artículos tán disponibles en sus tiendas locales de electrónica).

chufe el extremo macho del cable de interfaz recto RS232C en el puerto noto en la parte posterior de uno de los dos escáneres. Luego, conecte el aptador de módem nulo DB-9 a DB-9 al cable. Conecte el otro extremo del aptador de módem nulo en el otro escáner.

s cambiadores de género DB9 también están disponibles en su tienda de electrónica al).

Adaptador de módem nulo Conexiones de pines

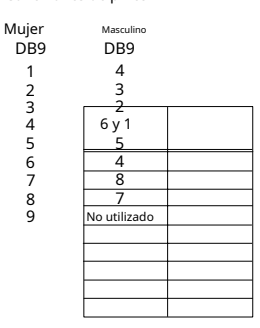

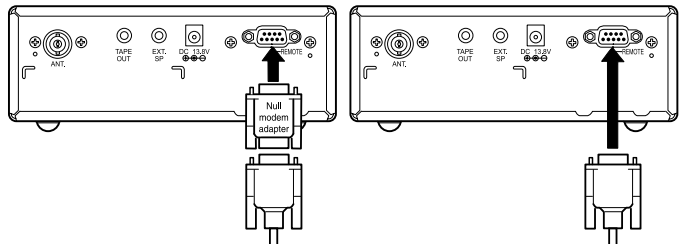

ede clonar toda la programación de un UBC785XLT en otro, incluidas las etiquetas alfa, la col·lfiguración de ardo, etc. Después de conectar los dos escáneres, encie<del>nda las radios. Prepare cada escáne</del>r para el modo de nación de la siguiente manera.

1. Presione **MENÚ.**

2. Seleccione 3: OPCIÓN DE SISTEMA / 6: CLON girando el **VFO** y presionando **MI.**

3. Determine el escáner que tiene los datos de frecuencia que desea transferir. Esta debe configurarse como la "Unidad maestra" y la otra debe configurarse como la "Unidad esclava".

4. En el escáner que es la "Unidad maestra", seleccione MAESTRO,

entonces presione **MI.**

CLON SELECCIONAR UNIDAD

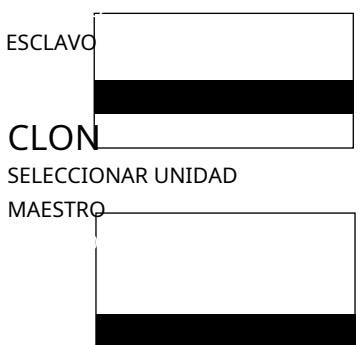

5. En el escáner que es la "Unidad esclava", seleccione ESCLAVO, luego prensa **MI.**

La transferencia de datos comienza desde la unidad maestra a la unidad esclava.

Durante la transferencia de datos, ambos escáneres muestran las siguientes pantallas.

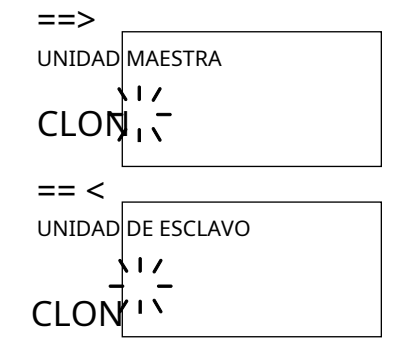

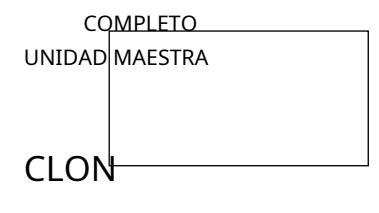

ERROR UNIDAD MAESTRA

Cuando se complete la transferencia de datos, COMPLETO muestra.

**Nota:** • Limpiar ERROR, presionar . Para salir del modo Clonar, presione **MENÚ** repetidamente. (tecla decimal).

Si la transferencia de datos no se realiza correctamente, aparecerá el

siguiente mensaje de error.

**Nota** • Una vez que haya completado la clonación de los escáneres, reinicie los escáneres apagándolos y volviéndolos a encender. Esto es particularmente importante para saber si desea clonar otro escáner de inmediato.

¡Recordar! También puedes usar o en lugar de girar el **VFO.** También en lugar de presionar **MI,** puedes presionar el **VFO** control.

# **Características adicionales**

is siguientes funciones adicionales están diseñadas para que personalice su escáner. Una vez que estas nciones<del> se han activado o desactivado, permanecerán como están configuradas hasta que la</del> stablezca, incluso si apaga el escáner y lo enciende de nuevo.

#### **Regulador de intensidad**

ara cambiar el brillo de la pantalla:

#### 1. Presione **MENÚ.**

2. Seleccione 3: OPCIÓN DE SISTEMA / 1: DIMMER girando el **VFO** y presionando **MI.**

3. Seleccione uno de 1: ALTO, 2: MEDIO o 3: APAGADO girando el **VFO** y presionando **MI.**

#### **Ingresar bloqueo**

uede bloquear el teclado para evitar la reprogramación de canales.

#### 1. Presione **MENÚ.**

2. Seleccione 3: OPCIÓN DEL SISTEMA / 4: INGRESAR BLOQUEO girando el **VFO** y presionando **MI.**

3. Seleccione 1: ENCENDIDO girando el **VFO** y presionando **MI.**

#### **Opción de tono de tecla**

a elegir el sonido del pitido de las teclas 1: ENCENDIDO o 2: APAGADO:

#### 1. Presione **MENÚ.**

2. Seleccione 3: OPCIÓN DEL SISTEMA / 3: BIP DE TECLA girando el **VFO** y presionando **MI.**

3. Seleccione 1: ENCENDIDO o 2: APAGADO girando el **VFO** y presionando **MI.**

#### **Máscara de pantalla**

s indicaciones de frecuencia, modo de recepción y medidor de señal en la pantalla están enmascaradas ando esta función está activada (excepto en el modo de búsqueda). Esta función reduce la cantidad de formación mostrada.

ta: Mientras la Máscara de pantalla está encendida, Enter Lock está activo.

#### 1. Presione **MENÚ.**

2. Seleccione 3: OPCIÓN DE SISTEMA / 2: MÁSCARA DE PANTALLA girando el **VFO** y presionando **MI.**

3. Seleccione 1: ENCENDIDO o 2: APAGADO girando el **VFO** y luego presione **E. Nota:** Con la MÁSCARA DE PANTALLA

tivada, presione el **VFO,** entonces la MÁSCARA DE PANTALLA estará apagada.

## **Modo inverso**

ta tecla le permitirá observar la frecuencia inversa del repetidor. Mientras presiona **RVRS,** se mostrará la frecuencia de par estándar. Para obtener una lista de las frecuencias de par tándar, consulte la tabla "Lista inversa" en el Apéndice. Si la frecuencia que ha elegido no tiene la frecuencia de compensación, la pantalla indicará ERROR y NO RCHA ATRÁS.

# **Selección de paso de canal**

ede establecer el paso de frecuencia, 5 kHz - 100 kHz o la frecuencia de búsqueda automática en cadena. El modo de epción predeterminado debe ser el ajuste de modo adecuado en casi todos los casos. Es posible que desee configurar unos canales VHF para el modo NFM, dependiendo de los problemas de interferencia de canales adyacentes. Por lo neral, WFM solo se usa para frecuencias de transmisión, como audio de TV o radio FM.

PASOS en "Descripción del menú" para obtener más detalles.

#### **Silenciar encendido / apagado**

Para activar manualmente la función Silencio, mantenga presionada la tecla **SILENCIO** Hasta que MUTE ON se visualiza. No escuchará ningún audio. Para apagarlo, mantenga presionado **SILENCIO** otra vez.

## **Selección del modo de recepción**

nbién puede configurar el modo de recepción, AM o NFM en el modo de búsqueda en cadena. Ver MODO

"Descripción del menú" para obtener más detalles.

# **Sintonización de frecuencia y canal con el control VFO**

**FFO** La perilla se puede utilizar para paso a paso de frecuencias o a través de canales de memoria.

## Para cambiar el ajuste del **VFO** control, presione el **VFO.** Esto cambiará los modos de nal a frecuencia o de frecuencia a canal.

1. En el modo de espera de escaneo, cuando la configuración del **VFO** es canal, gire el **VFO** para desplazarse hacia arriba (para subir a través de los canales) o hacia abajo (para bajar a través de los canales).

- En el modo de búsqueda en cadena, cuando el ajuste del **VFO** es la frecuencia, gire el **VFO** para subir para subir de frecuencia secuencialmente o para bajar para bajar de frecuencia. Para cambiar el paso, deberá ingresar al menú Búsqueda de cadena y ajustar el paso para la ubicación de memoria deseada.
- ¡Recordar! Cuando configura funciones adicionales a través de la pantalla del menú, también puede utilizar o en lugar de girar el **VFO.**
- También en lugar de presionar **MI,** puedes presionar el **VFO** control.

# **Cuidado y mantenimiento**

# **Uso general**

Apague el escáner antes de desconectar la alimentación.

• Anote siempre las frecuencias programadas en caso de pérdida de memoria.

Si se pierde la memoria, simplemente reprograme cada canal.

La pantalla muestra 000.0000 en todos los canales cuando ha habido una pérdida de memoria.

Siempre presione cada botón con firmeza hasta que escuche el tono de entrada para esa entrada de tecla, a menos que haya<br>girado 2: APAGADO la

3: BIP DE TECLA en el sistema de menús.

# **Ubicación**

• No utilice el escáner en entornos con mucha humedad, como la cocina o el baño.

• Evite colocar la unidad a la luz solar directa o cerca de elementos de calefacción o conductos de ventilación.

Si el escáner recibe una fuerte interferencia o ruido eléctrico, aléjelo o su antena de la fuente<br>del ruido. Si es posible, una elevación más alta puede proporcionar una mejor recepción.

# **Limpieza**

• Desconecte la alimentación de la unidad antes de limpiarla.

- Limpie el exterior del escáner con un detergente suave.
- Para evitar rayones, no utilice limpiadores abrasivos ni disolventes. Tenga cuidado de no frotar la ventana LCD.
- No use cantidades excesivas de agua.

## **Refacción**

• No intente ninguna reparación. El escáner no contiene piezas reparables por el usuario. Comuníquese con el Centro de servicio al cliente de Uniden o llévelo a un técnico de reparación calificado.

## **Pajaritos**

• Todas las radios pueden recibir birdies (señales no deseadas). Si su escáner se detiene durante el modo de exploración y no se escucha ningún sonido, es posible que esté recibiendo un birdie. Los birdies son señales generadas internamente inherentes a la electrónica del receptor.

prensa **L / O** para bloquear el canal y luego presione **RSM** para reanudar el escaneo.

# **Solución de problemas**

#### su UBC785XLT no funciona correctamente, intente los siguientes pasos.

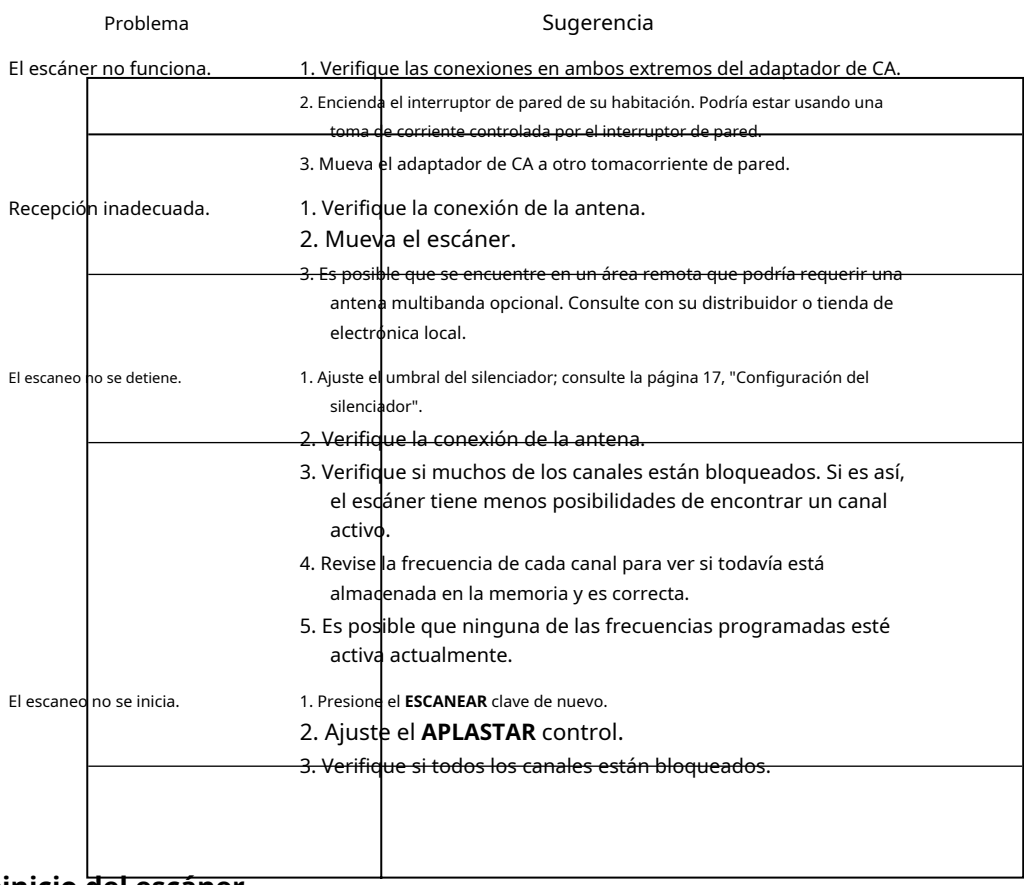

# **Reinicio del escáner**

a pantalla del escáner se bloquea o deja de funcionar correctamente, es posible que deba reiniciar el cáner.

**Precaución:** Este procedimiento borra toda la información (excepto los datos del plan de banda) que ha almacenado en el escáner. Antes de reiniciar el escáner, intente apagarlo y encenderlo para ver si comienza a funcionar correctamente. Reinicie el escáner solo cuando esté seguro de que no funciona correctamente.

## Apague el escáner.

2. Mientras mantiene presionado 2, 9 y Hold, encienda el escáner. Tarda unos 15 segundos en inicializar y Limpiar toda la memoria, por favor espere aparece.

## **Especificaciones**

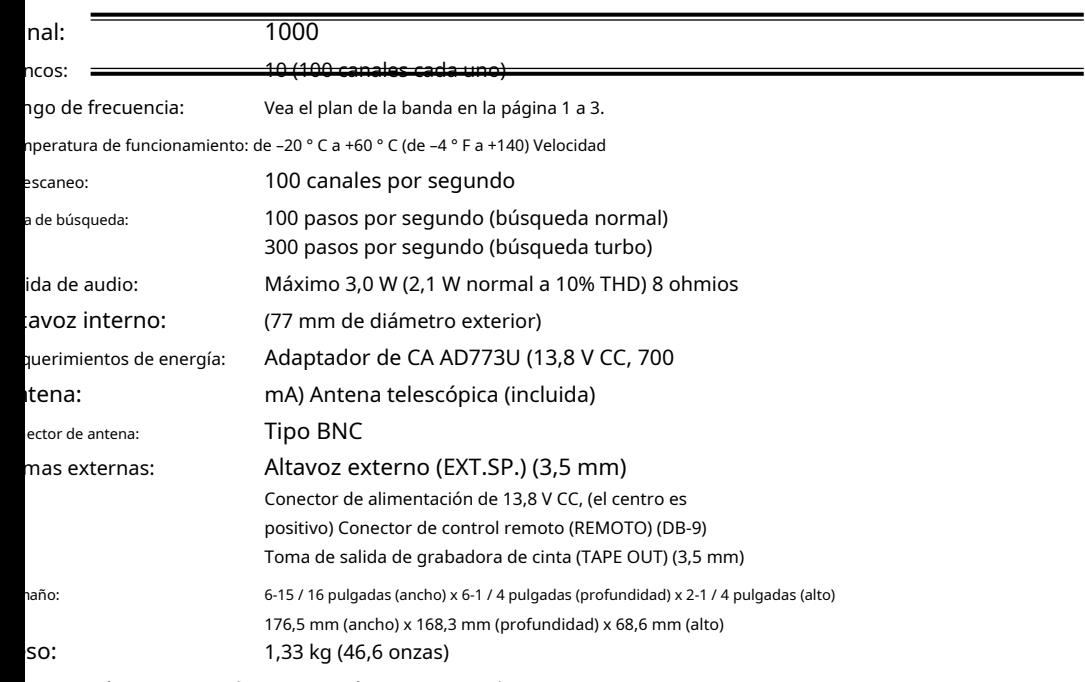

 $\mathbf s$  características y especificaciones están sujetas a cambios sin previo aviso.

#### **Glosario de términos**

- **Etiqueta alfa** Este término se refiere a una etiqueta de texto alfanumérico que puede ingresar para describ<del>ir las frecuencias individuales que ha programado. En lugar de tener que aso</del>
- frecuencia específica a las personas que la utilizan, puede ingresar el nombre real del grupo. Esto eliminará la necesidad de memorizar la frecuencia del grupo.
- **Atenuador** Este escáner viene con una función para atenuar o reducir la intensidad de la señal. El atenuador incorporado se puede activar en frecuencias específicas para evitar que las señales fuertes sobrecarguen la entrada del escáner, posiblemente dañen el escáner o pierdan otras transmisiones debido a la detención repetida de la señal más fuerte.
- **Clonar** Este término identifica la capacidad de configurar un escáner de duplicados. Esta función le permite clonar toda la información de programación, incluidas las frecuencias, los grupos de conversación y las etiquetas alfa, así como la configuración del banco y otros parámetros de un UBC785XLT a otro o UBC785XLT.
- **CTCSS (** Sistema de silenciamiento controlado por tono continuo) se refiere a un sistema en el que los receptores de radio están equipados con dispositivos que responden al tono que permiten que las señales de audio aparezcan en la salida de audio, seleccionan el procesamiento de voz como codificación o controlan las funciones del repetidor solo cuando una portadora modula con un tono específico Esta recibido. Este método puede usarse para restringir el acceso al repetidor o receptor, o reducir la interferencia donde varias estaciones con frecuencias de salida muy próximas entre sí dificultan escuchar la conversación que le interesa. Con el silenciamiento CTCSS, puede eliminar la posibilidad de escuchar conversaciones no deseadas seleccionando uno de los 38 tonos subaudibles estándar. Solo escuchará aquellas transmisiones que hayan sido programadas en frecuencias específicas con el tono subaudible específico que haya seleccionado.
- **DCS (** Silenciador controlado digitalmente) se refiere a un sistema en el que los receptores de radio están equipados con dispositivos que responden a ráfagas de datos que permiten que aparezcan señales de audio en la salida de audio, seleccionan el procesamiento de voz como codificación o controlan las funciones del repetidor solo cuando una portadora modulada con ráfagas de datos específicas está recibió. Este método puede usarse para restringir el acceso al repetidor o receptor, o reducir la interferencia donde varias estaciones con frecuencias de salida muy próximas entre sí dificultan escuchar la conversación que le interesa. Con el silenciamiento DCS, puede eliminar la posibilidad de escuchar conversaciones no deseadas seleccionando uno de los 104 tonos subaudibles de ráfaga de datos estándar.
- **Ingresar bloqueo** Este es el término utilizado para bloquear el teclado. Esto evita la reprogramación accidental de canales y grupos de conversación ingresados en la memoria. La configuración predeterminada es APAGADO.
- Cuando se habilita ENTER LOCK, se deshabilitarán las siguientes funciones:
- Ingrese o modifique la frecuencia del canal de memoria
- Ingrese o modifique la información del tono

**Pitido de tecla -** Este es otro término para el tono que escucha como un tono de reconocimiento del teclado. La configuración predeterminada está activada.

Si ha desactivado el tono de tecla, ahora tiene un teclado silencioso. No escuchará un tono cada vez que presione una tecla.

**Control de PC -** Este término está asociado con la capacidad de programar frecuencias y otra información útil a través de una computadora mediante software de terceros. Puede cambiar la velocidad de transferencia en el escáner necesaria para que sea compatible con su PC. (Ver página 40)

**Máscara de pantalla -** Máscara de pantalla reduce la cantidad de información que aparece en la pantalla. Las etiquetas alfa que haya configurado para un canal junto con algunos iconos de función aparecerán solo en la pantalla. Este modo es particularmente útil en vehículos de seguridad pública donde ya están sobrecargados de información. La máscara de pantalla no funciona en el modo de búsqueda.

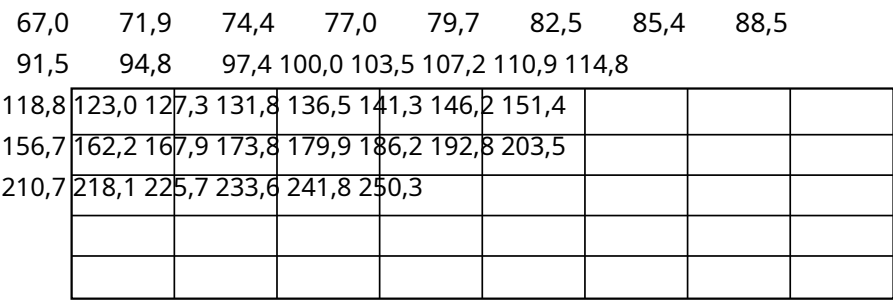

# **Código de tono DCS**

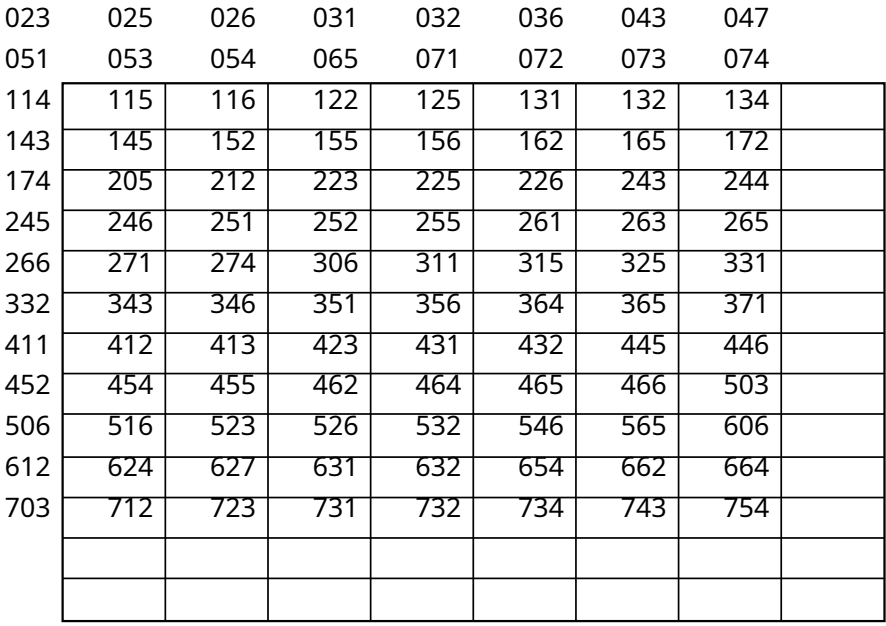

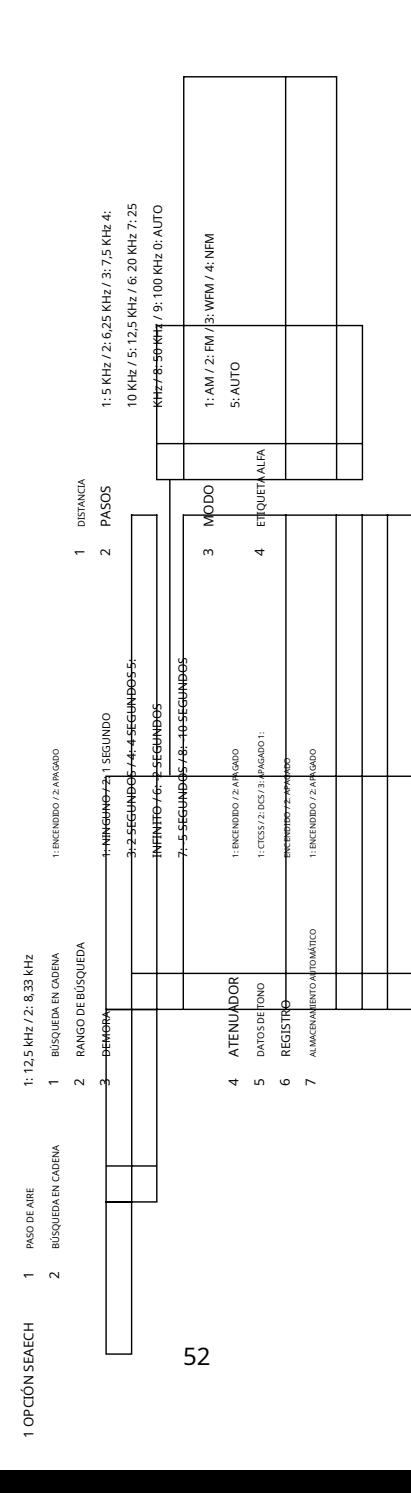

**Diagramas de flujo UBC785XLT**

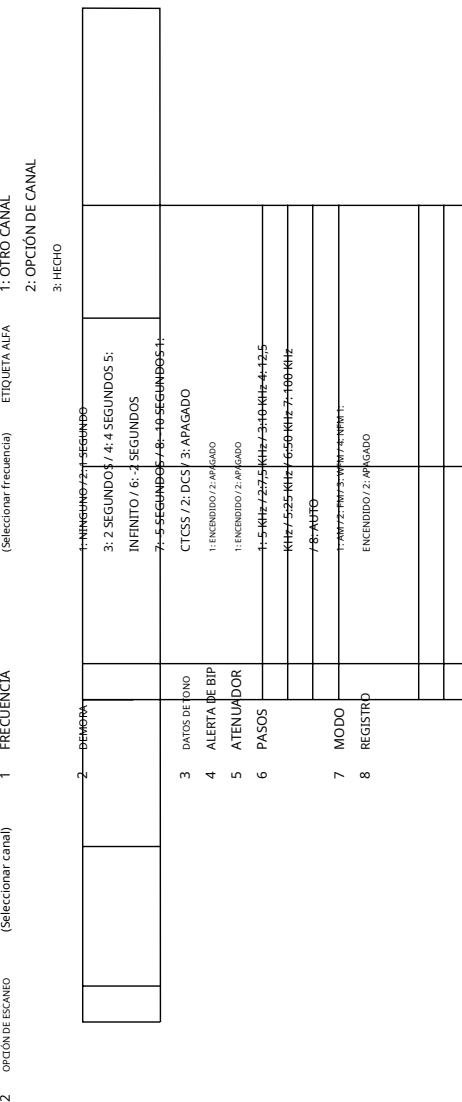

(Seleccionar frecuencia) ETIQUETA ALFA 1: OTRO CANAL<br>2: OPCIÓN DE CANAL 2: OPCIÓN DE CANAL ſ

1: OTRO CANAL

ETIQUETA ALFA

(Seleccionar canal)

FRECUENCIA

(Seleccionar frecuencia)

2 OPCIÓN DE ESCANEO

53

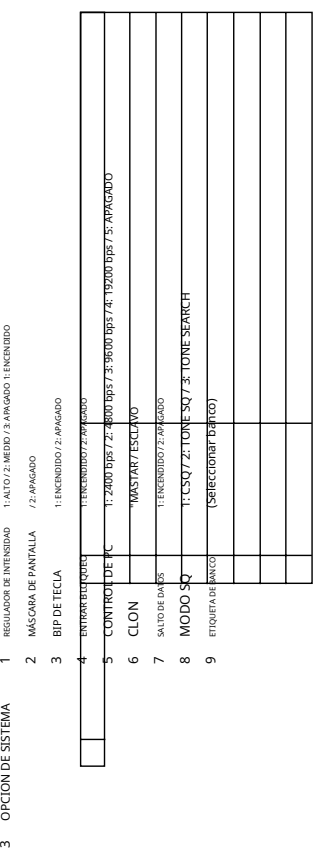

3 OPCION DE

# **Declaración de conformidad**

orporac<del>ión Uniden</del>

12-7 Hatchobori

huo-Ku, Tokio 104-8512 pón

eclaramos, bajo nuestra exclusiva responsabilidad, que este equipo "Uniden Bearcat modelo BC785XLT" cumple con los requisitos esenciales y otras disposiciones relevantes de las Directivas el Consejo de EMC, R & TTE y LVD de la UE.

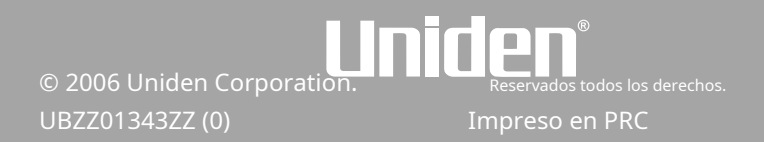